Basic Configuration Commands

# **Table of Contents**

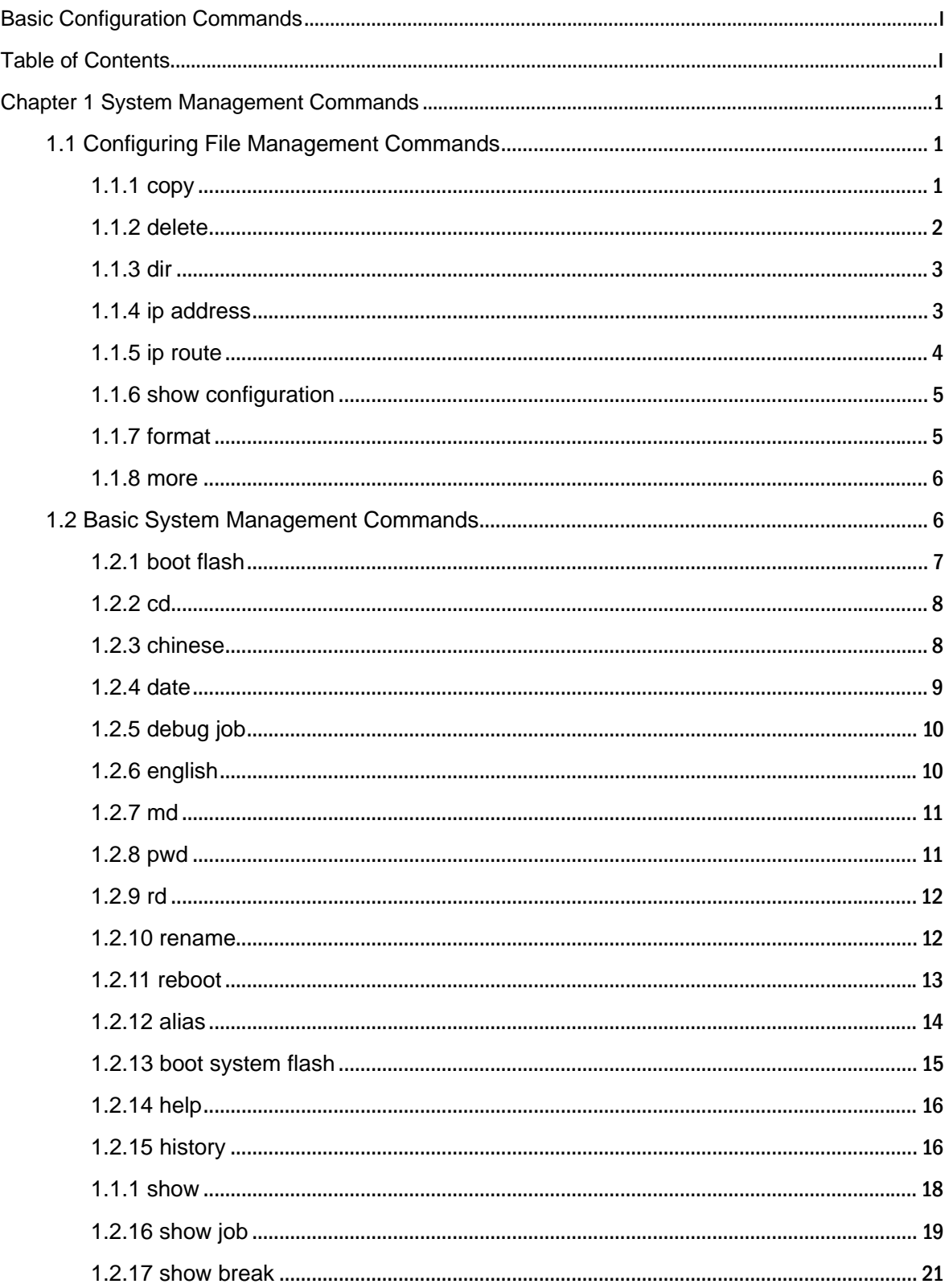

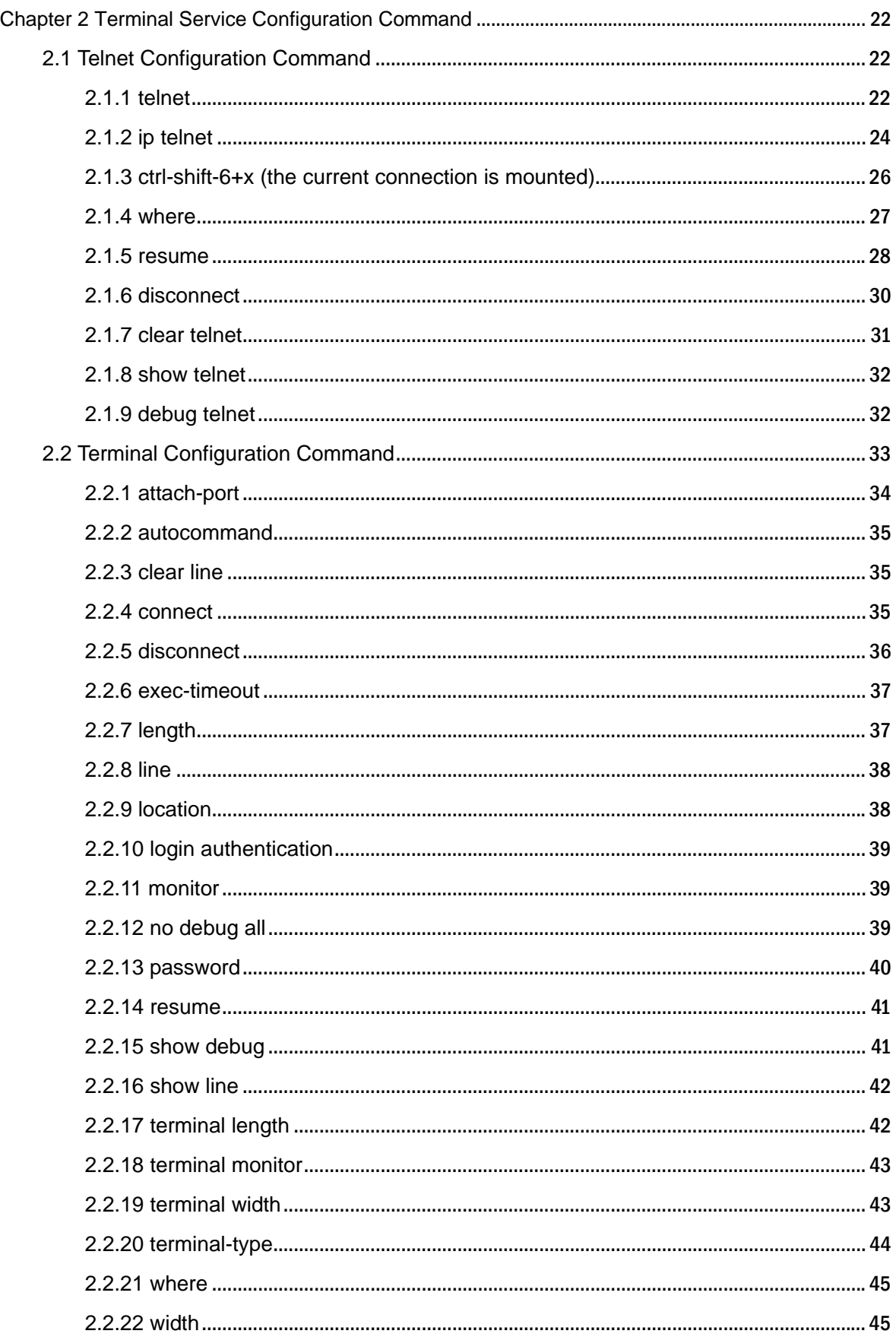

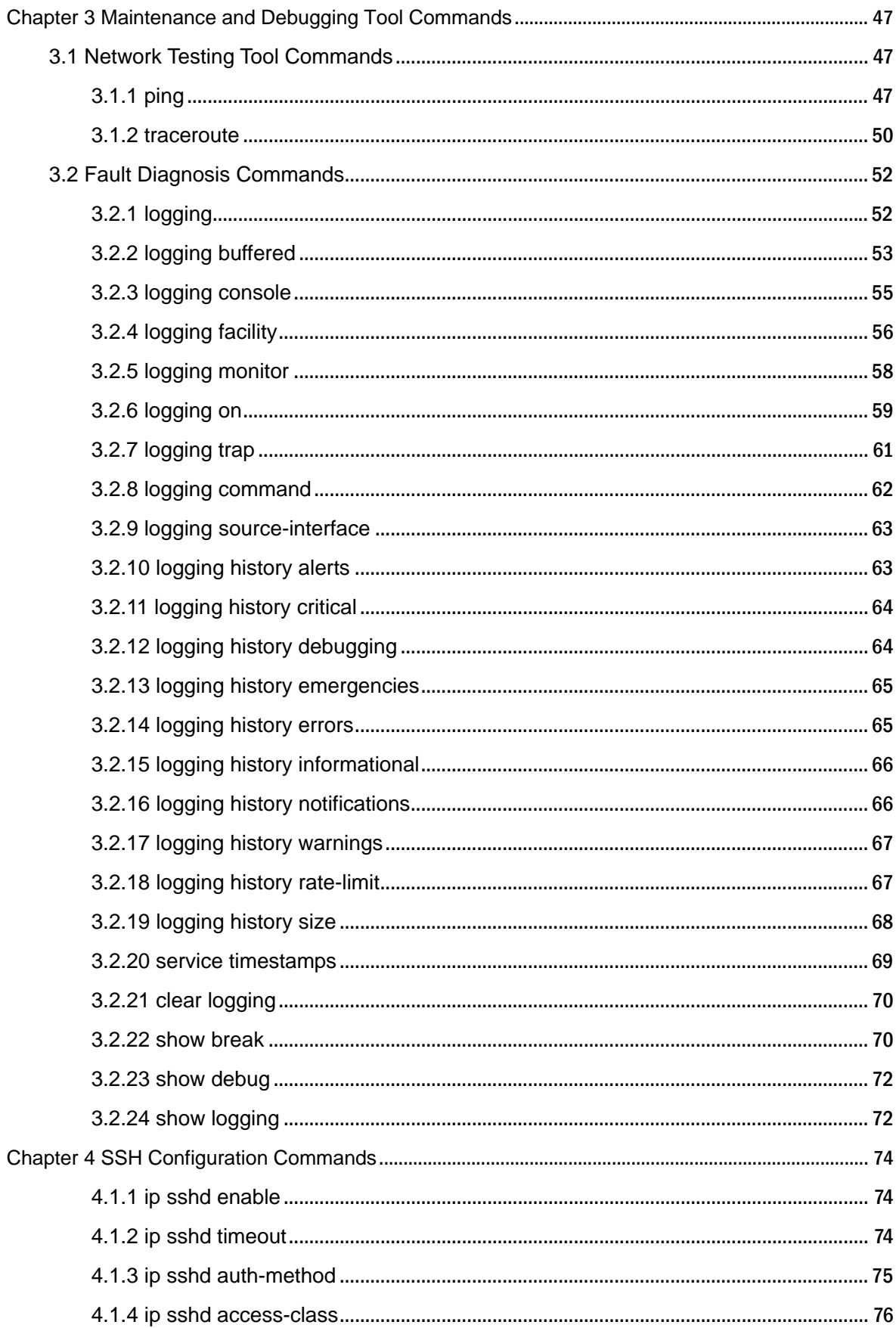

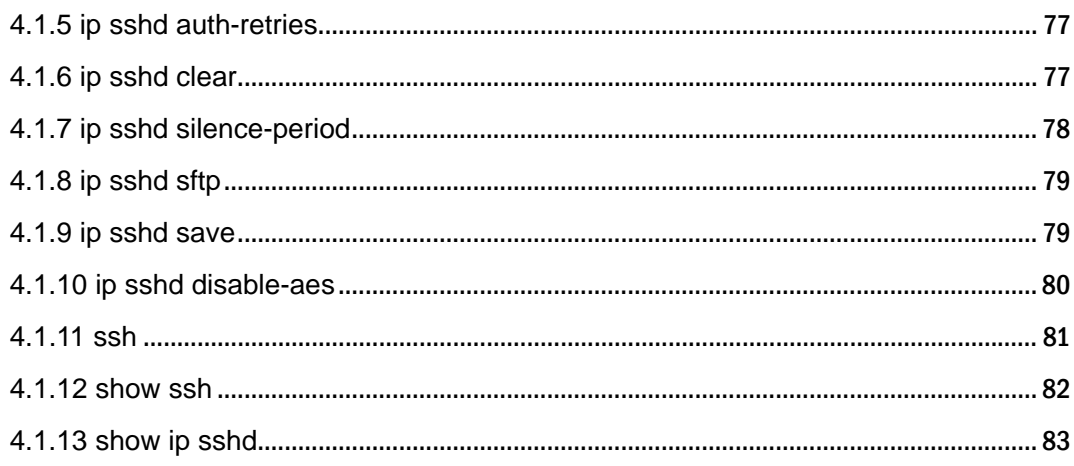

# **Chapter 1 System Management Commands**

## 1.1 Configuring File Management Commands

- $\bullet$  copy
- $\bullet$  delete
- $\bullet$  dir
- $\bullet$  ip address
- $\bullet$  ip route
- $\bullet$  show configuration
- $\bullet$  format
- more

## 1.1.1 copy

To read a file from the tftp server to a switch, use the **copy** command. **copy tftp**<*:filename*> {**flash**<*:filename*>|**rom**} [*ip\_addr*]

#### **Parameter**

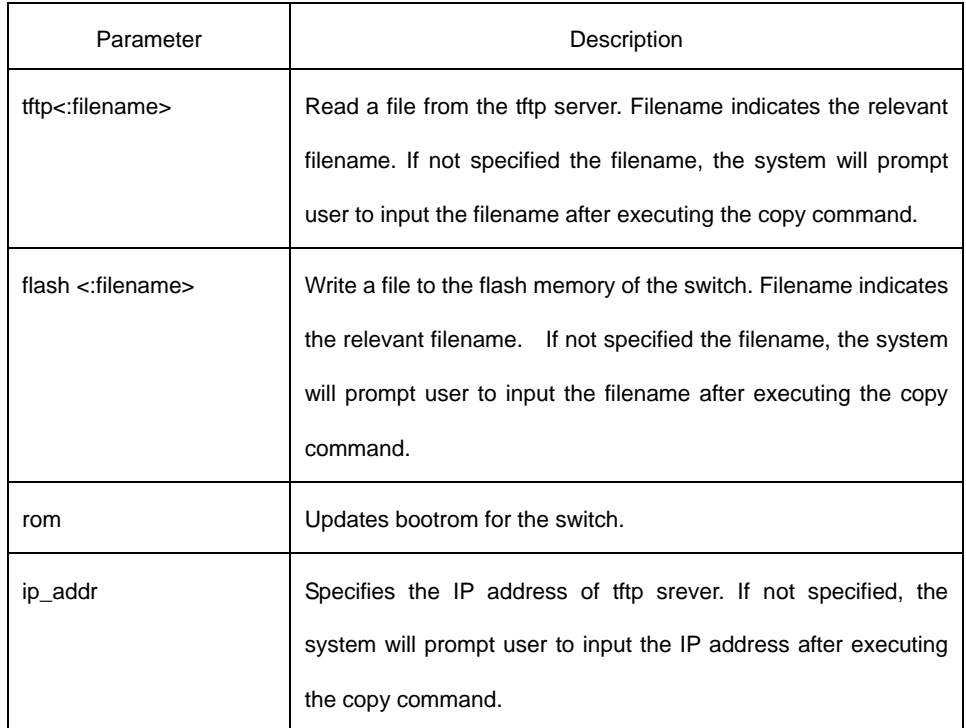

## **Default**

#### **Command mode**

monitor mode

## **Instrution**

None

## **Example**

monitor#copy tftp:switch.bin flash:switch.bin 192.2.2.1

The example shows how to read the switch.bin from the tftp server to the flash memory of the switch:

## **Related commands**

None

## **1.1.2 delete**

To delete a file, use the **delete** command. **delete** *file-name* 

#### **Parameter**

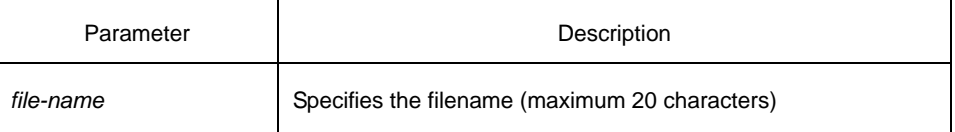

## **Default**

If not specified the file-name, the system will delete startup-config by default.

## **Command mode**

monitor mode

## **Instruction**

None

## **Related commands**

## **1.1.3 dir**

To display filename, use the **dir** command.

**dir** *file-name*

#### **Parameter**

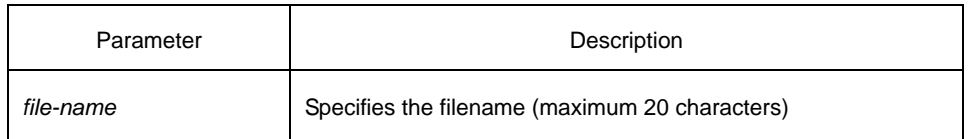

#### **Default**

None

## **Command mode**

monitor mode

## **Instruction**

None

## **Related commands**

None

## **1.1.4 ip address**

To set an IP address for an Ethernet interface, use the **ip address** command.

**ip address** *ip-address mask* 

#### **Parameter**

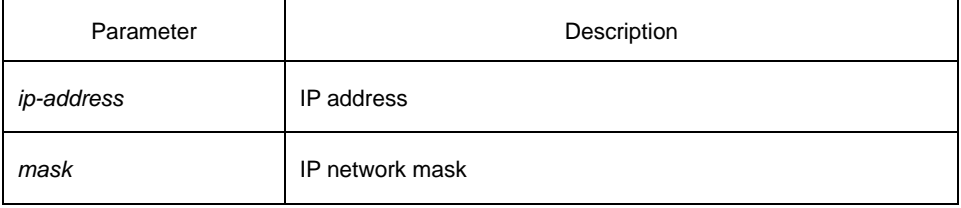

## **Default**

## **Command mode**

monitor mode

## **Instruction**

None

## **Example**

monitor#ip address 192.168.1.1 255.255.255.0

## **Related commands**

ip route ping

## **1.1.5 ip route**

To specify a default gateway, use the **ip route** default command. **ip route default** gw\_ip\_addr

## **Parameter**

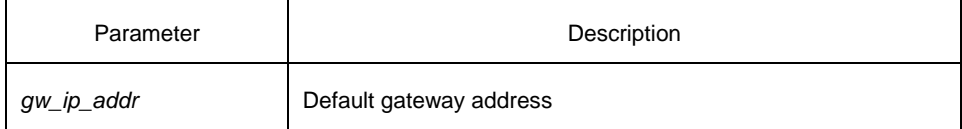

#### **Default**

None

## **Command mode**

Monitor mode

#### **Instrution**

None

## **Example**

monitor#ip route default 192.168.1.3

## **Related commands**

ip address

## **1.1.6 show configuration**

To display the running configuration file, use the **show configuration** command.

**show configuration**

## **Parameter**

None

#### **Default**

None

## **Command mode**

monitor mode

#### **Instrution**

None

## **Related commands**

None

## **1.1.7 format**

To format file system, use the **format** command. **format** 

#### **Parameter**

None

#### **Default**

None

## **Command mode**

EXEC

## **Instrution**

All files in the file system will de deleted after executing the format command.

## **Related commands**

None

## **1.1.8 more**

To display the contents of a file, use the **more** command. **more** *file-name* 

## **Parameter**

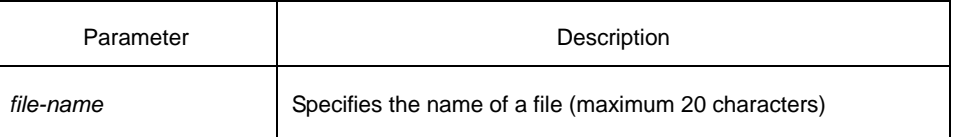

#### **Default**

None

### **Command mode**

EXEC

#### **Instrution**

If all files are displayable characters, they will be displayed in ASCII format, or they will be displayed binary format.

## **Related commands**

None

## 1.2 Basic System Management Commands

- $\bullet$  bootflash
- $\bullet$  cd
- **•** chinese
- $\bullet$  english
- $\bullet$  chram
- $\bullet$  date
- debub job
- $\bullet$  md
- pwd
- rd
- rename
- $\bullet$  reboot
- show break
- $\bullet$  show memory
- $\bullet$  alias
- $\bullet$  boot system flash
- $\bullet$  help
- $\bullet$  history
- $\bullet$  job
- $\bullet$  iobd
- $\bullet$  show alias
- $\bullet$  show job

## **1.2.1 boot flash**

To enable the system from the specified file in monitor mode, use the **boot flash** command. **boot flash** *filename* 

#### **Parameter**

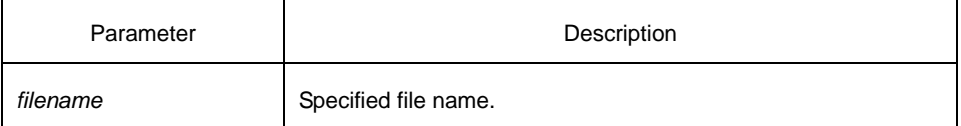

## **Default**

None

## **Command mode**

monitor mode

#### **Command mode**

Use the boot flash command to enable the device after user entering the monitor mode.

#### **Example**

monitor#boot flash switch.bin

#### **Related commands**

## **1.2.2 cd**

To change the current directory, use the **cd** command. **cd** *directory|..* 

## **Parameter:**

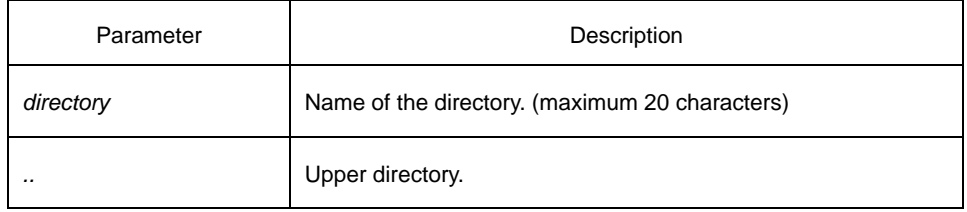

## **Default**

None

## **Command mode**

Monitor mode

## **Command mode**

None

#### **Example**

monitor#cd my\_dir

## **Related commands**

pwd

## **1.2.3 chinese**

To switch command prompt to chinese mode, use the **chinese** command.

## **Parameter**

None

#### **Default**

## **Command mode**

monitor mode

## **Command mode**

None

## **Example**

None

#### **Related commands**

None

## **1.2.4 date**

To set the absolute time, use the **date** command.

#### **Parameter**

None

#### **Default**

None

#### **Command mode**

Monitor mode

## **Command mode**

This command is used to set the abslute time for the system. For the switch with a battery-powered clock, the clock will be powered by the battery. If the clock doesn't keep good time, you need to change the battery.

For the swich without a battery-powered clock, the system date is configured to July  $1<sup>st</sup>$ , 1970 after the reboot of the switch, and user needs to set the current time each time when starting the switch.

#### **Example**

monitor#date

The current date is 2000-7-27 21:17:24

Enter the new date(yyyy-mm-dd):2000-7-27

Enter the new time(hh:mm:ss):21:17:00

## **Related commands**

## **1.2.5 debug job**

To track the debug condition of the job, run **debug job**.

#### **Parameter**

None

#### **Command mode**

EXEC

## **Instrution**

Output the debug and execution condition of the job after turn on the debug switch of the job.

## **Example**

config#debug job JOB: <showver> fired JOB: job <showver>, cmd "show ver" is parsing

## **Related commands**

**job jobd show job** 

## **1.2.6 english**

To switch the command prompt to english mode, use the **english** command.

## **Parameter**

None

## **Default**

## **Command mode**

monitor

## **Instruction**

None

## **Example**

None

## **Related commands**

None

## **1.2.7 md**

**md** *directory* 

## **Parameter**

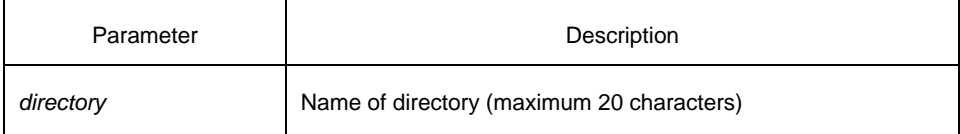

## **Default**

None

## **Command mode**

monitor

## **Instruction**

To set a directory, use the **md** command

## **Related commands**

None

## **1.2.8 pwd**

## **Parameter**

#### **Default**

None

## **Command mode**

monitor mode

## **Instruction**

To display the current directory, use the **pwd** command

## **Related commands**

None

## **1.2.9 rd**

**rd** *directory* 

#### **Parameter**

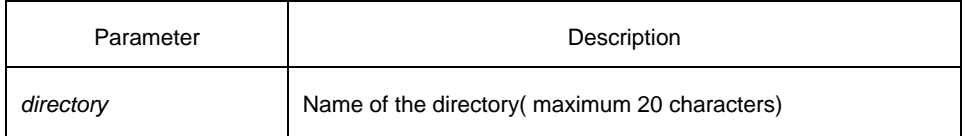

## **Default**

None

## **Command mode**

monitor mode

#### **Instruction**

The system prompts if the directory is not empty. The system prompts if the directory doesn't exist. To delete a command, use the rd command.

## **Related commands**

None

## **1.2.10 rename**

To rename a file in a file system, use the **rename** command.

**rename** *old\_file\_name new\_file\_name*

## **Parameter**

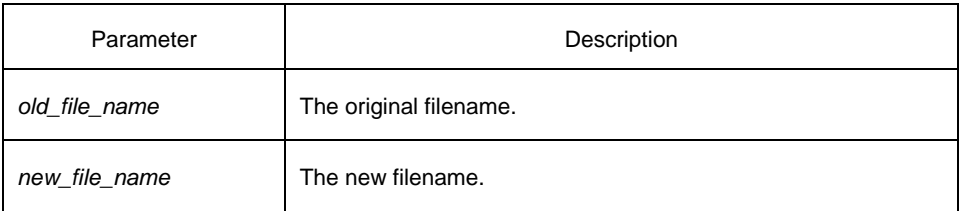

## **Default**

None

## **Command mode**

monitor mode

## **Instruction**

None

## **Related commands**

None

## **1.2.11 reboot**

To reboot a switch, use the **reboot** command.

#### **Parameter**

None

#### **Default**

None

## **Command mode**

monitor mode

#### **Instruction**

## **Related commands**

None

## **1.2.12 alias**

 **[no] history** [ + <*count*> *|* - <*count*> *|* clear]

#### **Parameter**

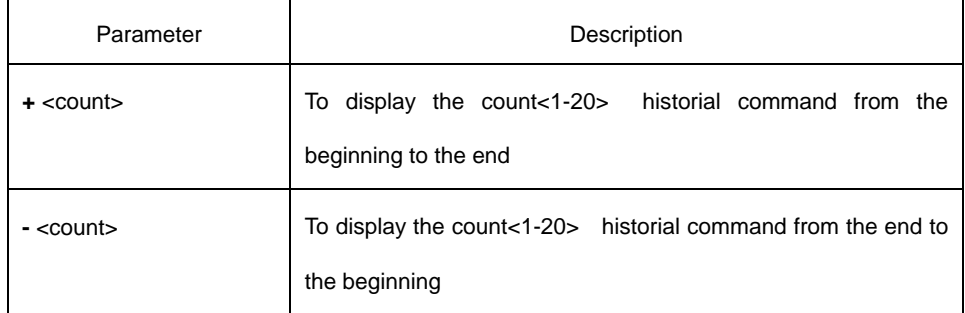

## **Default**

If there are no more than 20 commands executed, all historical command lines will be displayed from the beginning to the end. If there are more than 20 commands executed, all historical command lines will be displayed from the beginning to the end.

#### **Comand mode**

Random command mode

#### **Explanation**

The modularized switch can save up to 20 historical commands. You can invoke these commands with the "up" or "down" key or directly use it after edition. The command is used to browse the **history** command. You can run the **[no] history** command to delete the **history** command.

#### **Example**

The following example shows the latest five historical commands from the end to the beginning:

- switch#history 5 config int e0/1
- no ip addr

```
ip addr 192.2.2.49 255.255.255.0
```
exit

#### **Related command**

None

## **1.2.13 boot system flash**

Run the **boot system flash** command to specify the systematic mirroring files when the system is started up. Run the **no boot system flash** command to delete the previous configuration.

**boot system flash** *filename*

**no boot system flash** *filename*

#### **Parameter**

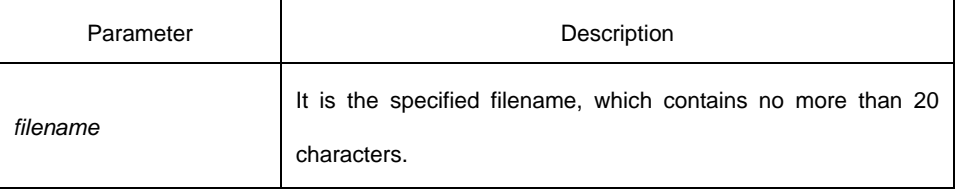

## **Default**

None

#### **Command mode**

Global configuration mode

## **Instruction**

If you have not configured the command, the system will execute the first systematic mirroring file in the flash file system. If you have configured multiple commands, the system will execute the mirroring files one by one. If the file does not exist or the check sum is wrong, the system will execute the next file. If both fail, the system will run at the monitoring state.

#### **Example**

config#boot system flash switch.bin

## **Related command**

## **1.2.14 help**

**help** 

## **Parameter**

None

#### **Default**

None

#### **Command mode**

Management mode

## **Instruction**

The command is used to display the help system of the switch.

#### **Example**

After you enter the command, the help system of the switch is displayed.

switch# help

Help may be requested at any point in a command by entering a question mark '?', If nothing matches, the help list will be empty and you must backup until entering a '?' shows the available options.

Two styles of help are provided:

1. Full help is available when you are ready to enter a command argument (e.g.'show ?') and describes each possible argument.

2. Partial help is provided when an abbreviated argument is entered and you want to know what arguments match the input (e.g. 'interface e?'.)

#### **Related command**

None

## **1.2.15 history**

The command is used to check the historical commands. Run the **[no] history** command to delete the historical commands. **[no] history** [ + <*count*> *|* - <*count*> *|* clear]

#### **Parameter**

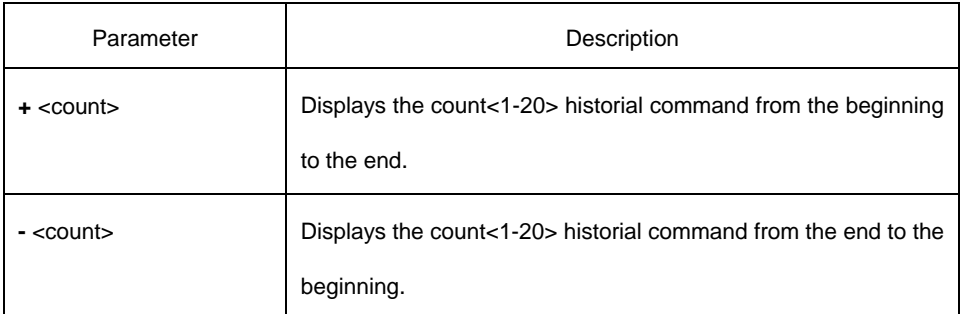

## **Default**

If there are no more than 20 commands executed, all historical command lines will be displayed from the beginning to the end. If there are more than 20 commands executed, all historical command lines will be displayed from the beginning to the end.

#### **Command mode**

Abandom command mode

## **Instruction**

The modularized switch can save up to 20 historical commands. You can invoke these commands with the "up" or "down" key or directly use it after edition.

#### **Example**

The following example shows the latest five commands from the end to the beginning: switch#history - 5 config int e1/1 no ip addr ip addr 192.2.2.49 255.255.255.0 exit

#### **Related command**

N/A

## **1.1.1 show**

To display the relevant information of the system, which or specific ones of which can be filtered through the filter, run the following command:

## **show <sub-command> [ | <begin | include | exclude | redirect> <***WORD***> [***SEPARATOR WORD***]]**

Parameter

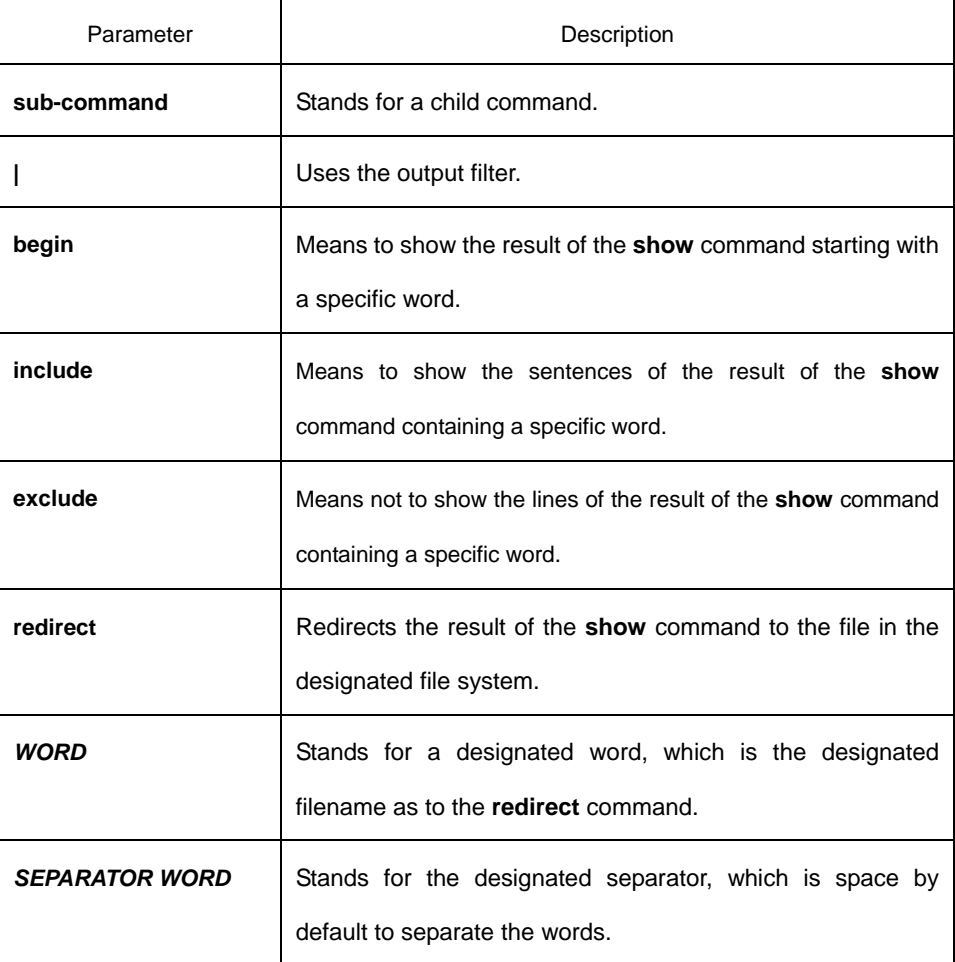

## Default value

N/A

Command mode

the EXEC mode or the configuration mode

#### Explanation

This command can be used to filter the useless information in the

result of the **show** command, especially when the result is too much to read. For example, if you want to browse a designated MAC address in an MAC address table, which contains a lot of MAC addresses, this command will give you convenience for you.

#### Example

The following example shows how to display the lines, in which the word "interface" is contained, in the result of **show running-config**. Switch#show running-config | include interface Building configuration...

Current configuration:

! interface GigaEthernet0/1 interface GigaEthernet0/2 interface GigaEthernet0/3 interface GigaEthernet0/4 interface GigaEthernet0/5 interface GigaEthernet0/6 interface GigaEthernet0/7 interface GigaEthernet0/8

#### Related command

N/A

## **1.2.16 show job**

It is used to display the parameters of the job and the information about job execution: **show job** {*paramter* | *status*}

## **Parameter**

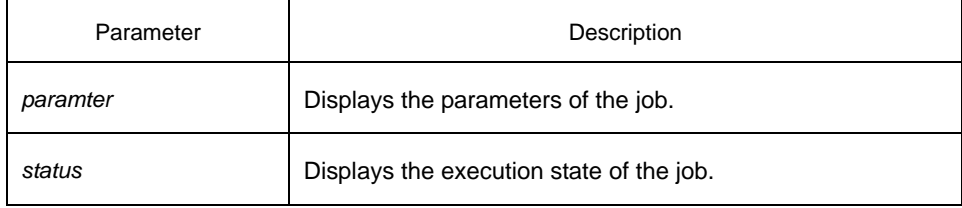

## **Default**

#### **Command mode**

Management mode or configuration mode

## **Instruction**

Run the **show job** command to browse the defined parameters and the dynamic execution state of the job.

#### **Example**

The following example shows how to display the parameters of the job: switch\_config#show job parameter

<showver> fires interval, first at 5, re-fires per 5 secs, on error stop

will do "show ver"

The following example shows how to display the dynamic execution state of the job:

Jobd disabled at 245218 seconds

Name: job's name

Type: None - Not scheduled, interval - Fire interval, one-shot - Fire once

Status: null - Not scheduled, idle - To fire first

started - Fired ever, to fire again, stopped - Can't fire

First: first time to fire

Last: last time of firing or restarting

Next-due: next time to fire(after now)

Times: times fired ever

Cause: auto - Automatic, error - Error meeting, command - By command

Job's status and statistics

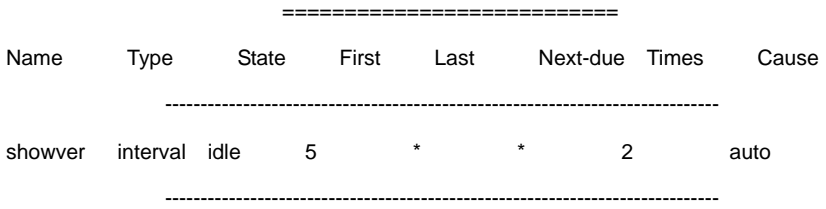

Total 1 jobs, 0 null, 1 idle, 0 started, 0 stopped

#### **Related command**

**debug job job jobd** 

## **1.2.17 show break**

It is used to display the abnormal information of the system. The system stores all abnormal information in the latest running. The abnormal information contains the times of abnormity, the stack content and the invoked functions when abnormity occurs.

#### **Parameter**

None

## **Default**

None

## **Command mode**

Monitoring state

## **Instruction**

The command is only used for debugging.

## **Related command**

# **Chapter 2 Terminal Service Configuration Command**

# 2.1 Telnet Configuration Command

The chapter describes telnet and related commands. The **telnet** command is used to establish a session with the remote server. The **telnet** command is always working at the UNIX operating systems. Option negotiation is required. Telnet does not provide itself the login authentication. Telnet is different from Rlogin because telnet does not provide itself password check.

The following are telnet configuration commands:

- telnet
- $\bullet$  ip telnet
- $\bullet$  where
- **•** disconnect
- resume
- $\bullet$  switchkey
- switchmsg
- $\bullet$  sequence-char
- clear Telnet
- show Telnet
- debug Telnet

## **2.1.1 telnet**

The following is a command sentence for establishing a telnet session: **telnet** *server-ip-addr/server-host-name* [**/port** *port*][**/source-interface** *interface*] [**/local** *local-ip-addr*] [**/debug**][**echo/noecho**] [**/script** *scriptnam*e]

## **Parameter**

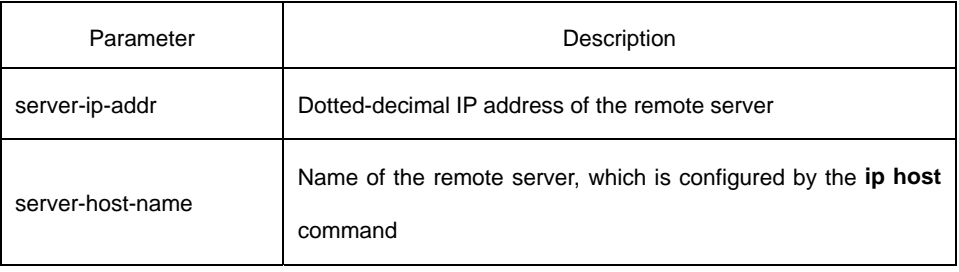

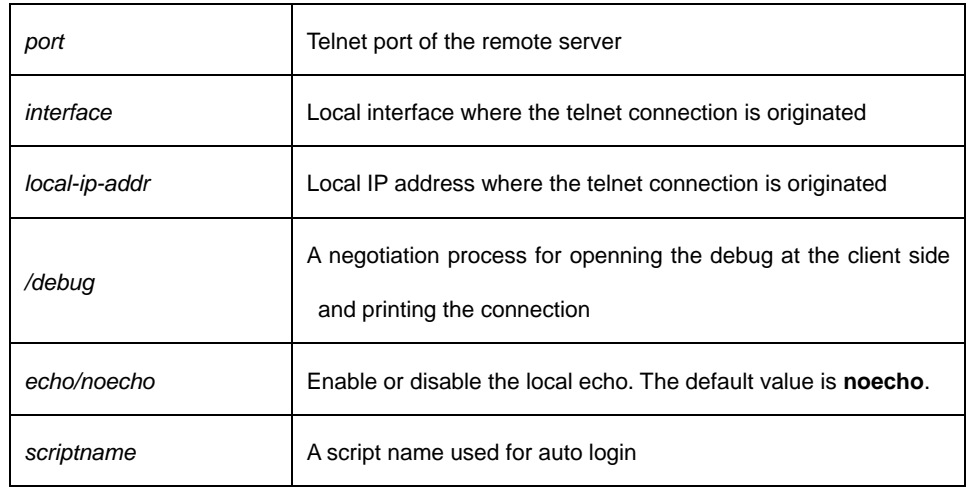

#### **Default**

The default port number is 23. The interface has no default number.

#### **Command mode**

Management mode

#### **Instruction**

You can use one of the following command lines to establish a remote login.

telnet server-ip-addr/server-host-name

In this case, the application program directly sends the telnet login request to port 23 of the remote server. The local IP address is the IP address which is nearest to the peer and found by the routing table.

telnet server-ip-addr/server-host-name /port port

In this case, the application program sends a telnet login request to the port of the peer.

telnet server-ip-addr/server-host-name /source-interface interface

In this case, the application program uses the IP address on the interface ass the local IP address.

telnet server-ip-addr/server-host-name /debug

In this case, the application program opens the debug and exports the connection at the client side.

telnet server-ip-addr/server-host-name echo/noecho

In this case, the application program enables or disables the local echo. The local echo is disabled by default. The echo is completed at the server side. Only when the server is not in charge of echo is the local echo enabled.

telnet server-ip-addr/server-host-name /script scriptname

Before executing the automatic login command of the script, run the command **ip telnet script** to configure the script.

The previous commands can be used together.

During the session with the remote server, you can press the **Q** button to exit the session. If the session is not manually closed, the session will be complete after a 10-second timeout.

#### **Example**

Suppose you want to telnet server 192.168.20.124, the telnet port of the server is port 23 and port 2323, and the local two interfaces are e1/1(192.168.20.240) and s1/0(202.96.124.240). You can run the following operations to complete the remote login.

1.telnet 192.168.20.124 /port 2323

In this case, the telnet connection with port 2323 of the peer is to be established. The local IP address of the peer is 192.168.20.240.

2. telnet 192.168.20.124 /source-interface s1/0

In this case, the telnet connection with port 23 of the peer is to be established. The local IP address of the peer is 202.96.124.240.

3.telnet 192.168.20.124 /local 192.168.20.240

In this case, the telnet connection with port 23 of the peer is to be established. The local IP address of the peer is 192.168.20.240.

4. telnet 192.168.20.124 /debug

In this case, the telnet connection negotiation with port 23 of the peer will be printed out.

5. telnet 192.168.20.124 / echo

In this case, the local echo is enabled. If the echo is also enabled at the server side, all input will be echoed twice.

6.telnet 192.168.20.124 /script s1

Use login script S1 for automatic login.

#### **2.1.2 ip telnet**

The following are the configuration command formats of the telnet session:

**ip telnet source-interface vlan** *value*

**ip telnet access-class** *accesslist* 

**ip telnet listen-port** *start-port [end-port]*

**ip telnet script** *scriptname 'user\_prompt' user\_answer 'pwd\_prompt' pwd\_answer* 

#### **Parameter**

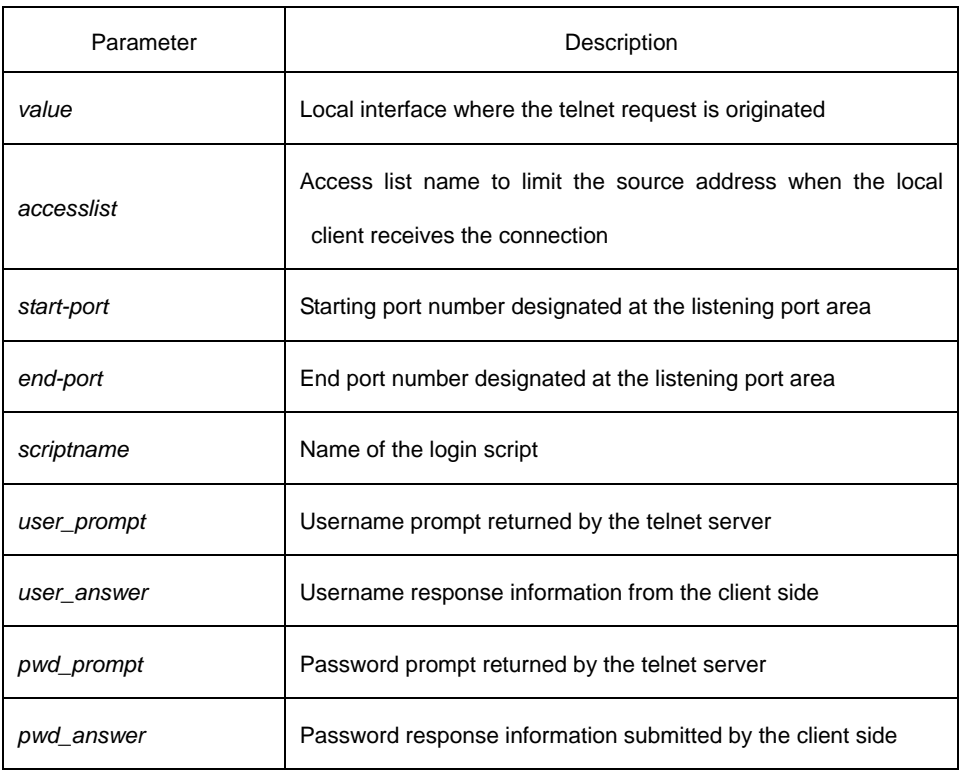

#### **Default**

None

#### **Command mode**

Global configuration

## **Instruction**

Run the following command to configure the local interface for originating the telnet connection:

ip telnet source-interface *interface*

In this case, all telnet connections originated afterwards are through the interface. The configuration command is similar to the command **telnet source-interface** *interface*. However, the **telnet** command has no interface parameters followed. When the interface is configured and the **telnet** command has interface parameters, the interface followed the telnet command is used.

Run the following command to configure the name of the access list which performs limitation on local telnet connection reception. ip telnet access-class *accesslist*

In this case, the access list will be checked when the server accepts all telnet connections.

Run the following command to configure a port, except the default port 23, to receive the telnet service.

**ip telnet listen-port** *start-port [end-port]* 

Explanation: If the end port number is not designated, the listening will be executed at a specific port. The number of the designated ports cannot be bigger than 16 and the port number ranges between 3001 and 3999.

Run the following command to configure the telnet login script. ip telnet script s1 'login:' switch 'Password:' test

> Explanation: When the script is configured, the username prompt and password prompt and their answers must be correctly matched, especially the prompt information is capital sensitive and has inverted comma (''). If one of them is wrongly configured, the automatic login cannot be performed.

#### **Note:**

You can add the NO prefix on the above four commands and then run them to cancel previous configuration.

#### **Example**

1. ip telnet source-interface s1/0

In this case, the s1/0 interface will be adopted to originate all telnet connections afterwards.

2. ip telnet access-class abc

In this case, all the received telnet connections use access list **abc** to perform the access list check.

3.ip telnet listen-port 3001 3010

Except port 23, all ports from port 3001 to port 3010 can receive the telnet connection.

4.ip telnet script s1 'login:' switch 'Password:' test

The login script **s1** is configured. The username prompt is **login:** and the answer is **switch**. The password prompt is **Password:** and the answer is **test**.

## **2.1.3 ctrl-shift-6+x (the current connection is mounted)**

Run the following command to mount the current telnet connection: **ctrl-shift-6+x** 

#### **Parameter**

None

## **Default**

None

## **Command mode**

Any moment in the current telnet session

#### **Instruction**

You can use the shortcut key to mount the current telnet connection at the client side.

## **Example**

switchA>telnet 192.168.20.1

Welcome to Multi-Protocol 2000 Series switch

switchB>ena

switchB#(press ctrl-shift-6+x)

switchA>

You press **ctrl-shift-6+x** to mount the telnet connection to switch B and return to the current state of switch A.

## **2.1.4 where**

Run the following command to check the currently mounted telnet session:

**where** 

#### **Parameter**

None

## **Default**

None

#### **Command mode**

Global configuration

#### **Instruction**

You can use the command to check the mounted outward telnet connection at the client side. The displayed information contains the serial number, peer address, local address and local port.

**Note:** 

The **where** command is different from the **show telnet** command. The former is used at the client side and the displayed information is the outward telnet connection. The latter is used at the server and the displayed information is the inward telnet connection.

## **Example**

switchA>telnet 192.168.20.1

Welcome to Multi-Protocol 2000 Series switch

switchB>ena

switchB#(Press ctrl-shift-6+x)

switchA> telnet 192.168.20.2

Welcome to Multi-Protocol 2000 Series switch

switchC>ena

switchC#(Press ctrl-shift-6+x)

switchA>where

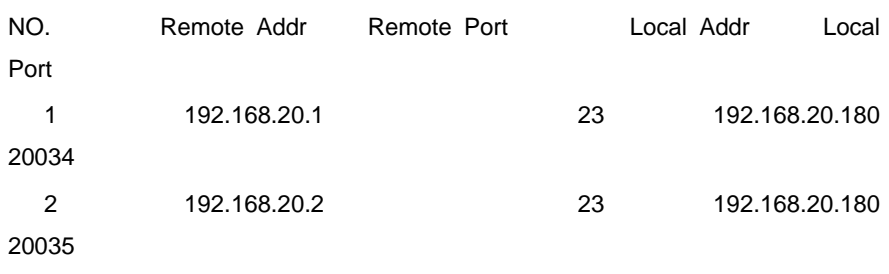

Enter where at switch A. The mounted outward connection is displayed.

## **2.1.5 resume**

It is used to resume the currently mounted outward telnet connection: **resume** *no*

#### **Parameter**

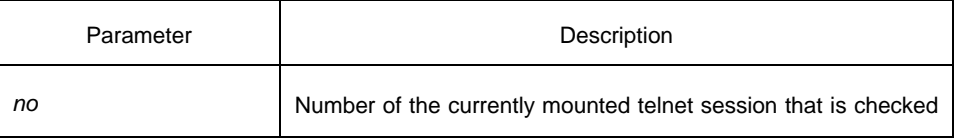

through the **where** command

## **Default**

None

## **Command mode**

Global configuration

#### **Instruction**

The command can be used to resume the currently mounted outward telnet connection at the client side.

#### **Example**

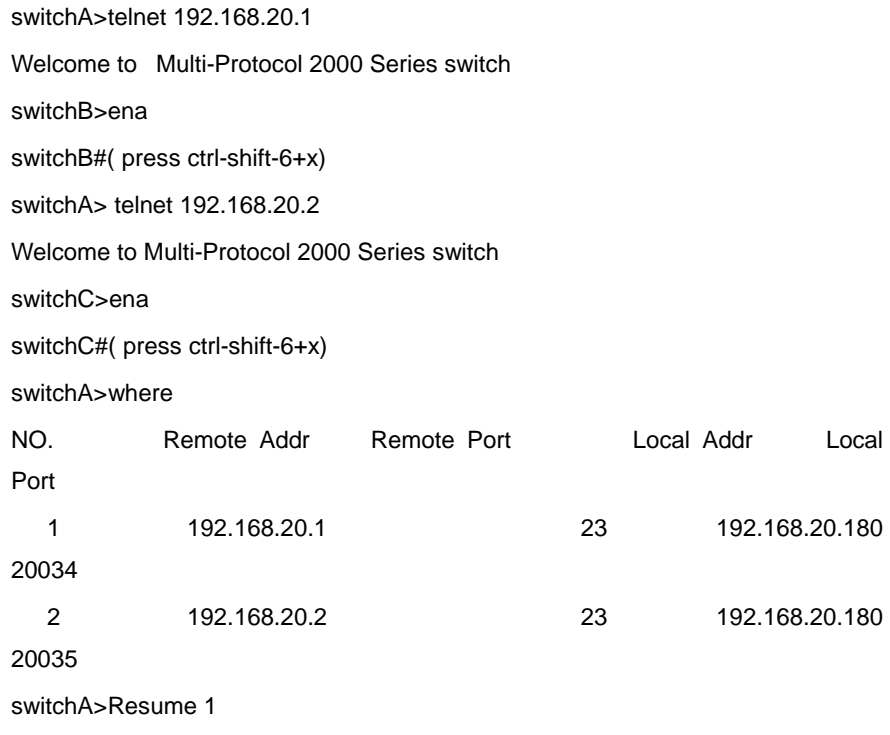

[Resuming connection 1 to 192.168.20.73 . . . ]

(enter)

switchB#

After you enter **where** at switch A and the mounted outward connection of switch A is displayed, enter **Resume1**. You will be prompted that connection 1 is resumed. The command prompts of switch B are displayed after the **Enter** key is pressed.

## **2.1.6 disconnect**

The following command is used to clear the currently mounted outward telnet session: **disconnect** *no*

#### **Parameter**

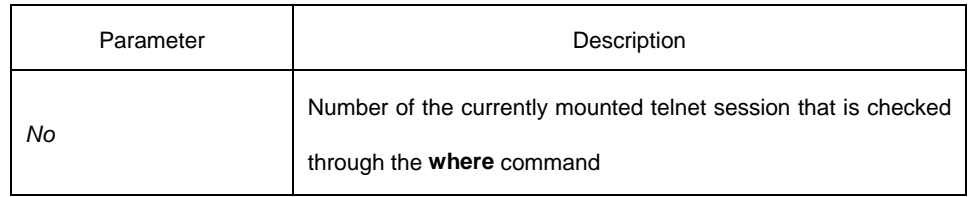

## **Default**

None

#### **Command mode**

Global configuration

## **Instruction**

The command can be used to clear the currently mounted outward telnet connection at the client side.

#### **Note:**

The **disconnect** command is different from the **clear telnet** command. The former is used at the client side and clears the outward telnet connection. The latter is used at the server and clears the inward telnet connection.

#### **Example**

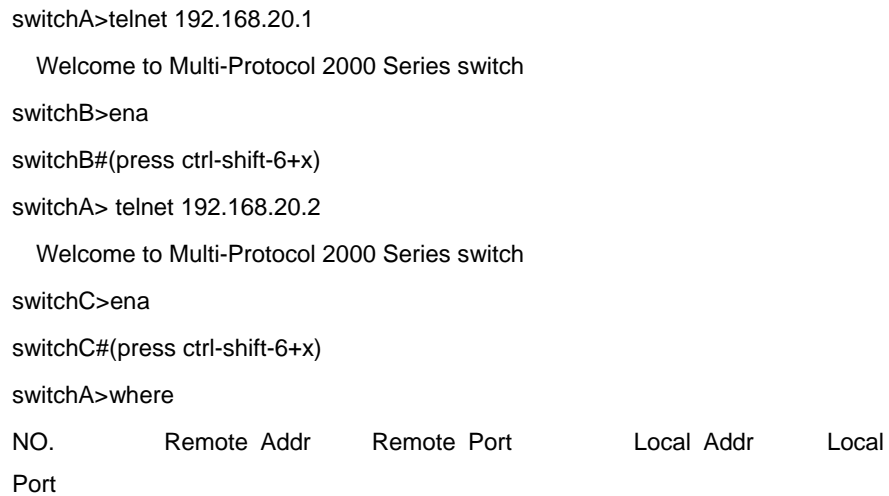

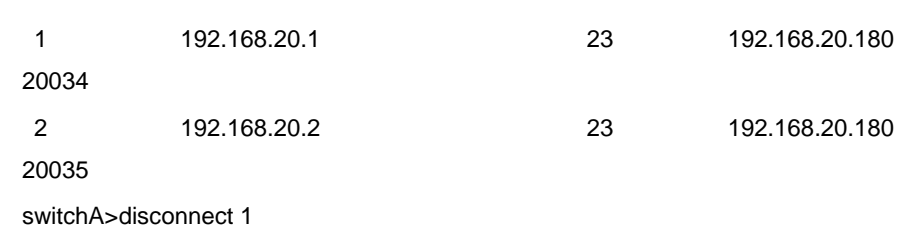

<Closing connection to 192.168.20.1> <y/n>y

Connection closed by remote host.

switchA>

After you enter **where** at switch A and the mounted outward connection of switch A is displayed, enter **disconnect 1**. You will be prompted whether the connection of switch B is closed. After you enter **Y**, the connection is closed.

## **2.1.7 clear telnet**

The following is a command format to clear the telnet session at the server: **clear telnet** *no*

#### **Parameter**

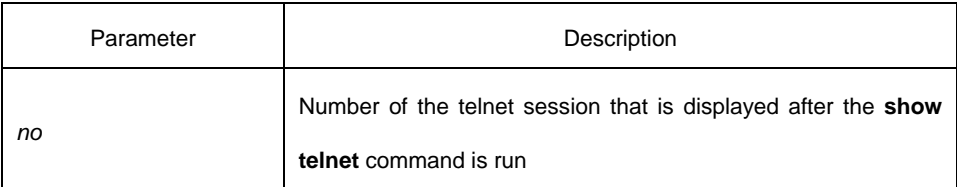

#### **Default**

None

## **Command mode**

Management mode

## **Instruction**

The command is used to clear the telnet session at the server.

#### **Example**

clear telnet 1

The telnet session whose sequence number is 1 is cleared at the server.
# **2.1.8 show telnet**

The following is a command format to display the telnet session at the server:

**show telnet** 

#### **Parameter**

None

#### **Default**

None

#### **Command mode**

All command modes except the user mode

#### **Instruction**

The command is used to display the telnet session at the server. The displayed information includes the sequence number, peer address, peer port, local address and local port.

# **Example**

Switch# show telnet

If you run the previous command, the result is shown as follows:

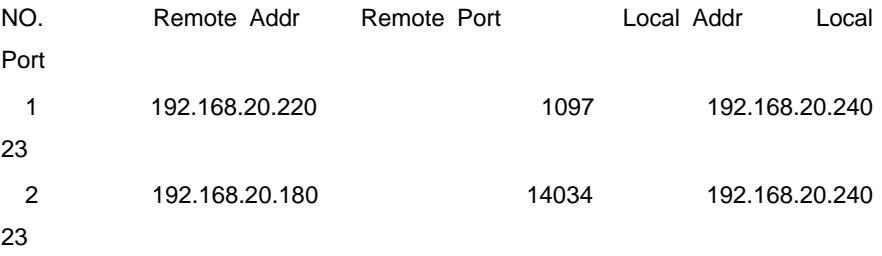

# **2.1.9 debug telnet**

The following is a format of the **debug** command for the telnet session: **debug telnet** 

#### **Parameter**

None

## **Default**

None

# **Command mode**

Management mode

#### **Instruction**

The command is used to open the switch of the telnet debug.

If the switch of the telnet debug is opened, the negotiation processes of all the incoming telnet sessions are printed on the window that the debug command invokes. The **debug telnet** command is different from the **telnet debug** command. The former is to export the debug information of the telnet session connected to the server. The latter is to export the debug information of the telnet session that the client originates.

# **Example**

debug telnet

The debug information of the telnet session that is connected to the server is displayed.

# 2.2 Terminal Configuration Command

The following are terminal configuration commands:

- $\bullet$  attach-port
- $\bullet$  autocommand
- $\bullet$  clear line
- $\bullet$  connect
- $\bullet$  disconnect
- exec-timeout
- length
- $\bullet$  line
- $\bullet$  location
- login authentication
- monitor
- $\bullet$  no debug all
- $\bullet$  password
- $\bullet$  printer enable
- printer start
- printer stop
- $\bullet$  resume
- script activation
- $\bullet$  script callback
- script connection
- $\bullet$  script dialer
- $\bullet$  script reset
- $\bullet$  script startup
- $\bullet$  sequence-char
- $\bullet$  show debug
- $\bullet$  show line
- $\bullet$  show tty-status
- $\bullet$  switchkey
- $\bullet$  switchmsg
- $\bullet$  terminal-type
- **•** terminal monitor
- $\bullet$  terminal width
- $\bullet$  terminal length
- $\bullet$  where
- width

# **2.2.1 attach-port**

The following command is to bind the telnet listening port to the **line vty** number and enable the telnet connection at a specific port generates **vty** according to the designated sequence number. **[no] attach-port** *PORT*

#### **Parameter**

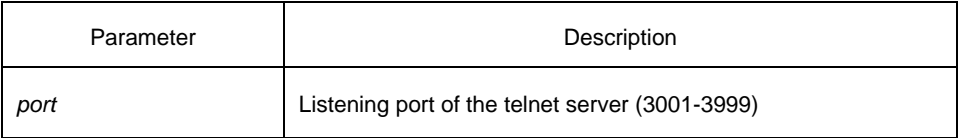

#### **Default**

None

# **Command mode**

Line configuration mode

#### **Example**

Bind listening port 3001 to line vty 2 3. switch\_config# line vty 2 3

switch\_config\_line#attach-port 3001

# **2.2.2 autocommand**

It is used to set the automatically-run command when user logs in to the terminal. The connection is cut off after the command is executed. **autocommand** *LINE* **no autocommand** 

#### **Parameter**

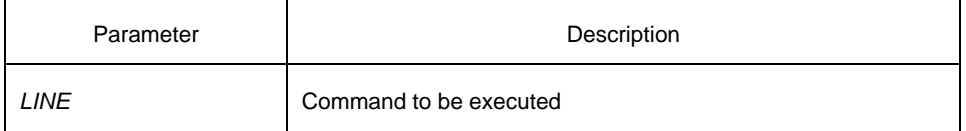

#### **Command mode**

Line configuration mode

#### **Example**

switch\_conf#line vty 1

switch\_conf\_line#autocommand pad 123456

After you successfully log in, the host whose X.121 address is 123456 will be automatically padded.

#### **2.2.3 clear line**

It is to clear the designated line. **clear line** [*aux | tty | vty*] [*number*]

#### **Parameter**

Similar to the **line** command

# **Command mode**

Management mode

#### **Example**

switch#clear line vty 0

# **2.2.4 connect**

It is to connect the telnet server.

**connect** *server-ip-addr*/*server-host-name* {[/**port** *port*][/**source-interface** *interface*] [/**local** *local-ip-addr*]}

#### **Parameter**

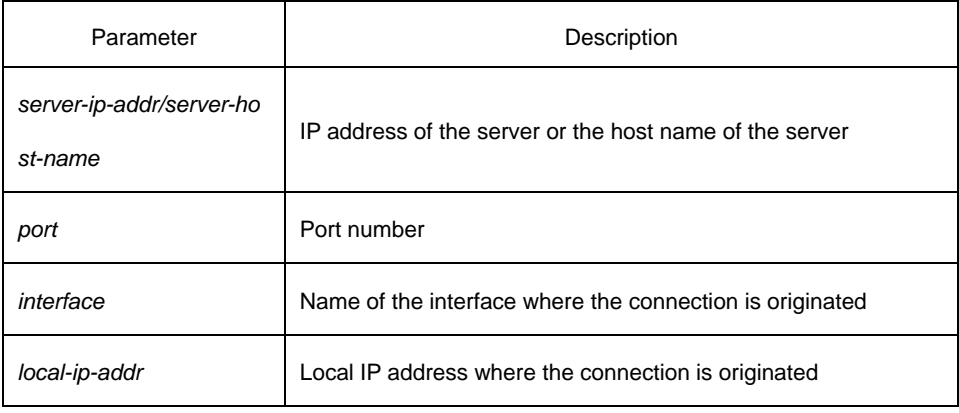

# **Command mode**

All configuration modes

#### **Example**

switch# connect 192.168.20.1

# **2.2.5 disconnect**

It is used to delete the mounted telnet session. **disconnect** *N* 

# **Parameter**

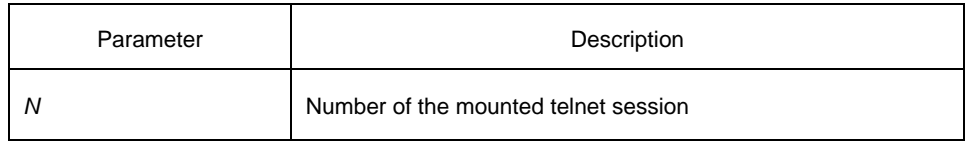

# **Command mode**

All configuration modes

#### **Example**

switch#disconnect 1

# **2.2.6 exec-timeout**

It is to set the maximum spare time for the terminal. [**no**] **exec-timeout** [*time*]

#### **Parameter**

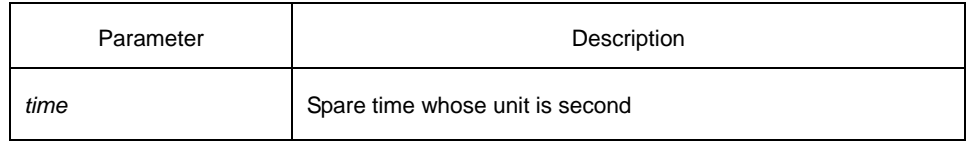

# **Default**

0 (No time-out limitation)

# **Command mode**

Line configuration mode

#### **Example**

Set the spare time of the line to one hour. switch\_config\_line#exec-timeout 3600

# **2.2.7 length**

It is used to set the line number on the screen of the terminal. [**no**] **length** [*value*]

#### **Parameter**

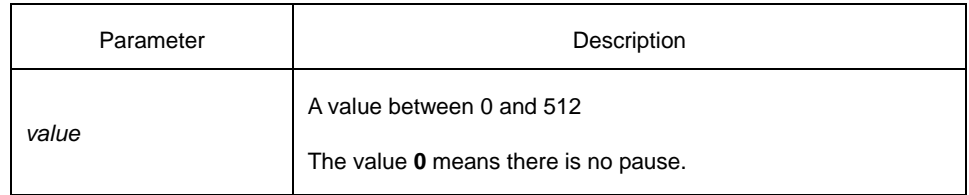

#### **Default**

24

## **Command mode**

Line configuration mode

# **2.2.8 line**

It is used to enter the line configuration mode. **line** [**aux | console | tty | vty**] [*number*]

#### **Parameter**

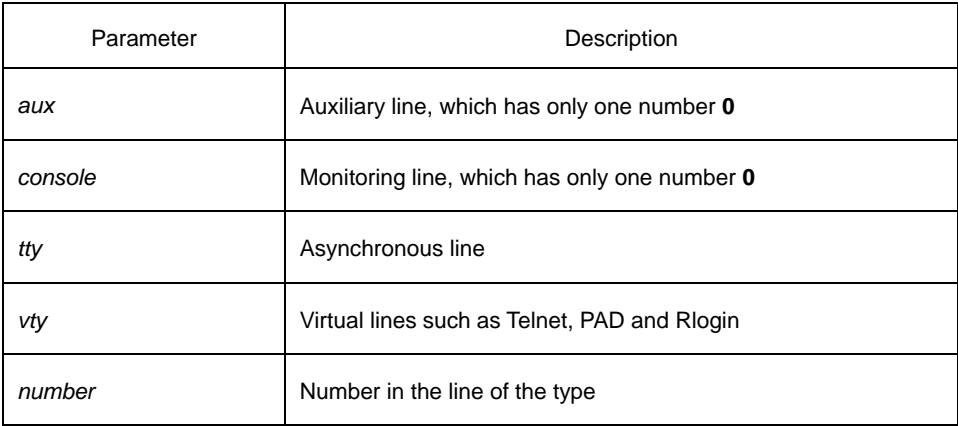

# **Command mode**

Global configuration

#### **Example**

The following example shows how to enter the line configuration mode of VTY 0 to 10. switch\_config#line vty 0 10

## **2.2.9 location**

It is used to recoded the description of the current line.

**location** [*LINE*]

#### **no location**

## Parameter

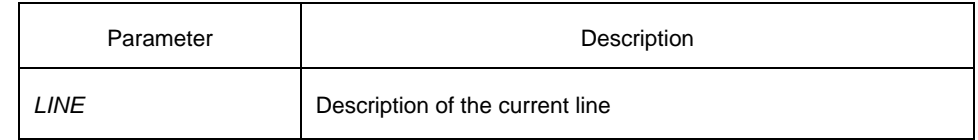

#### **Command mode**

Line configuration mode

# **2.2.10 login authentication**

It is used to set line login authentication:

[**no**] **line login authentication** [**default** *| WORD*]

#### **Parameter**

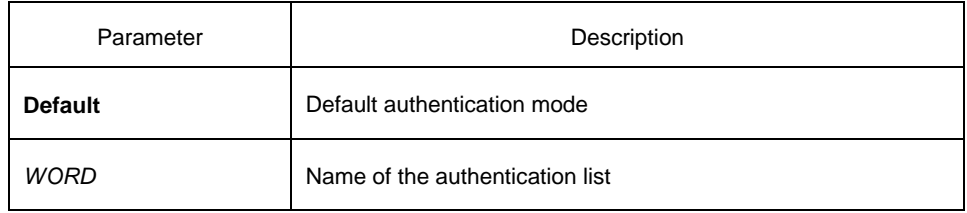

# **Command mode**

Line configuration mode

#### **Example**

switch\_conf\_line#login authentication test In the example, the authentication list of the line is set to **test**.

# **2.2.11 monitor**

It is used to export the log and debugging information to the line: [**no**] **monitor** 

#### **Parameter**

None

#### **Command mode**

Line configuration mode

#### **Example**

switch\_config\_line#monitor

# **2.2.12 no debug all**

It is used to shut down all debugging output of the current VTY: **no debug all** 

#### **Parameter**

None

#### **Command mode**

Management mode

#### **Example**

switch#no debug all

# **2.2.13 password**

It is used to set the password for the terminal: **password** {*password* | [encryption-type] *encrypted-password* } **no password** 

#### **Parameter**

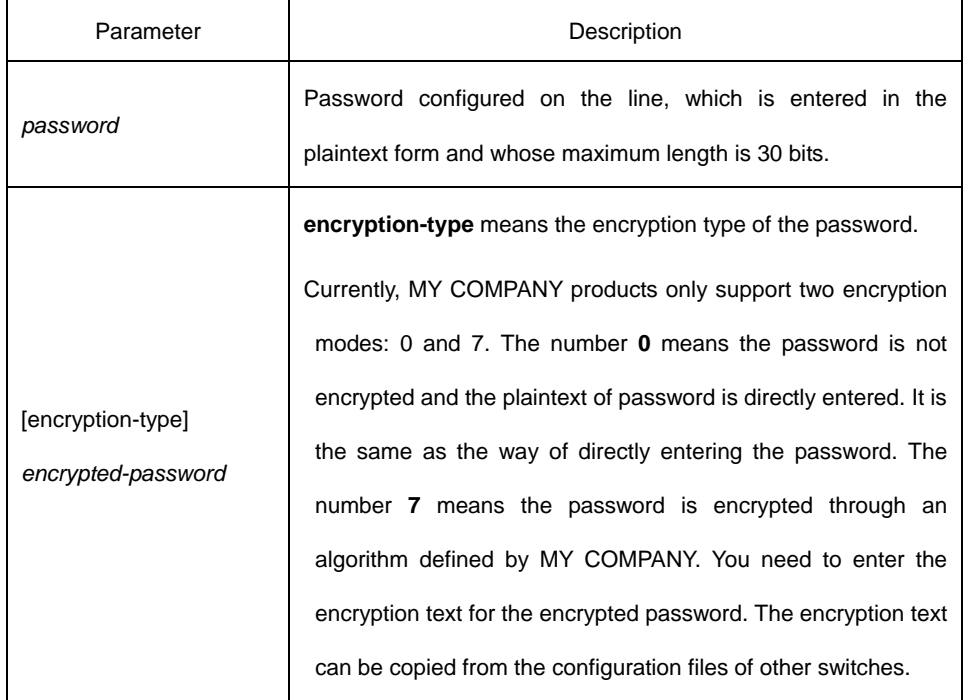

For password encryption, refer to the explanation of the commands **service** *password-encryption* and **enable password**.

# **Command mode**

Line configuration mode

#### **Example**

switch\_conf#line vty 1

switch\_conf\_line#password test

The previous example shows the login password of VTY1 is set to

**test**.

# **2.2.14 resume**

It is used to resume the mounted telnet session:

**resume** *N*

#### **Parameter**

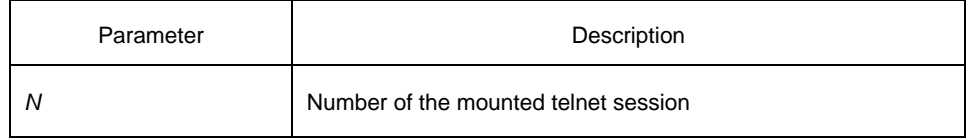

#### **Command mode**

All configuration modes

#### **Example**

switch#resume 1

# **2.2.15 show debug**

It is used to display all debugging information of the current VTY: **show debug** 

# **Parameter**

None

#### **Command mode**

Management mode or global configuration mode

#### **Example**

- Switch# show debug
- http authentication debug is on
- http cli debug is on
- http request debug is on
- http response debug is on
- http session debug is on
- http erro debug is on
- http file debug is on

TELNET:

Incoming Telnet debugging is on

# **2.2.16 show line**

It is used to display the status of the current effective line: **show line** {[**console** | **aux** *|* **tty** *|* **vty**] [*number*]}

#### **Parameter**

If there is no parameter followed, the status of all effective lines will be displayed.

The definition of other parameters is similar to that of the **line** command.

#### **Command mode**

All configuration modes except the user mode

# **2.2.17 terminal length**

It is used to change the line number on the current terminal screen. The parameter can be obtained by the remote host. The rlogin protocol uses the parameter to notify the remote UNIX host. Run the **no terminal length** command to resume the default value: **terminal length** *length* **no terminal length** 

#### **Parameter**

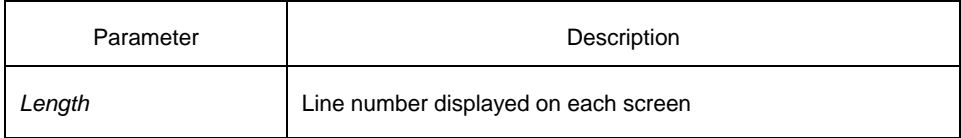

#### **Default**

Pause when 24 lines are displayed on the screen.

#### **Command mode**

Global configuration

## **Instruction**

The command is effective only to the current terminal. When the session is complete, the terminal attribute is invalid.

#### **Example**

switch#terminal length 40

# **Related command**

**line** 

# **2.2.18 terminal monitor**

It is used to display the debugging output information and system faulty information at the current terminal. The negative form of the command is used to disable the monitoring: **terminal monitor no terminal monitor** 

## **Parameter**

None

#### **Default**

The system monitoring port (console) is open by default. Other terminals are closed by default.

# **Command mode**

Global configuration

#### **Instruction**

The command is effective only to the current terminal. When the session is complete, the terminal attribute is invalid.

#### **Example**

switch#terminal monitor

#### **Related command**

**line debug** 

# **2.2.19 terminal width**

In default settings, the switch is to export 80 characters in each line. If the default settings cannot meet your requirements, you can reset it.

The parameter can be obtained by the remote host. Run the **terminal width** command to set the character number in each line. Run the **no terminal width** command to resume to the default value.

**terminal width** *number* **no terminal width** 

#### **Parameter**

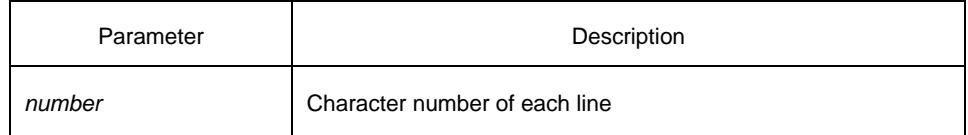

#### **Default**

80 characters in each line

#### **Command mode**

Global configuration

# **Instruction**

The command is effective only to the current terminal. When the session is complete, the terminal attribute is invalid.

## **Example**

switch#terminal width 40

#### **Related command**

line

#### **2.2.20 terminal-type**

It is used to set the terminal type: [**no**] **terminal-type** [*name*]

# **Parameter**

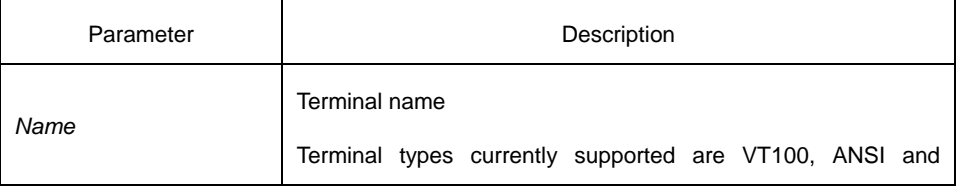

VT100J.

# **Default**

ANSI

# **Command mode**

Line configuration mode

# **2.2.21 where**

It is used to check the currently mounted outward telnet session at the client side:

**where** 

# **Parameter**

None

# **Command mode**

All configuration modes

#### **Example**

switch#where

# **2.2.22 width**

It is used to set the terminal width of the line: [**no**] **width** [*value*]

#### **Parameter**

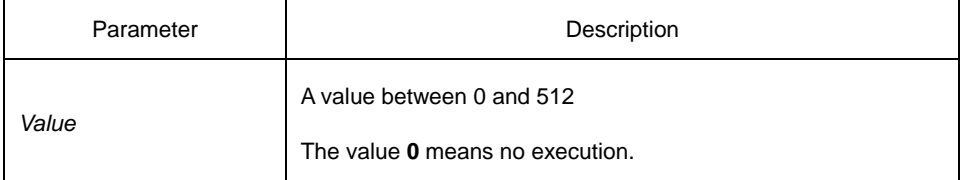

**Default** 

80

# **Command mode**

Line configuration mode

# **Chapter 3 Maintenance and Debugging Tool Commands**

# 3.1 Network Testing Tool Commands

# **3.1.1 ping**

It is used to test host accessibility and network connectivity. After the **ping** command is run, an ICMP request message is sent to the destination host, and then the destination host returns an ICMP response message.

**ping** [**-f**] [**-i** {source-ip-address | source-interface}] [**-j** host1 [host2 host3 …]] [**–k** host1 [host2, host3 …]] [**-l** length] [**-n** number] [**-r** hops] [**-s** tos] [**-t** ttl] [**-v**] [**-w** *waittime*] **host** 

#### **Parameter**

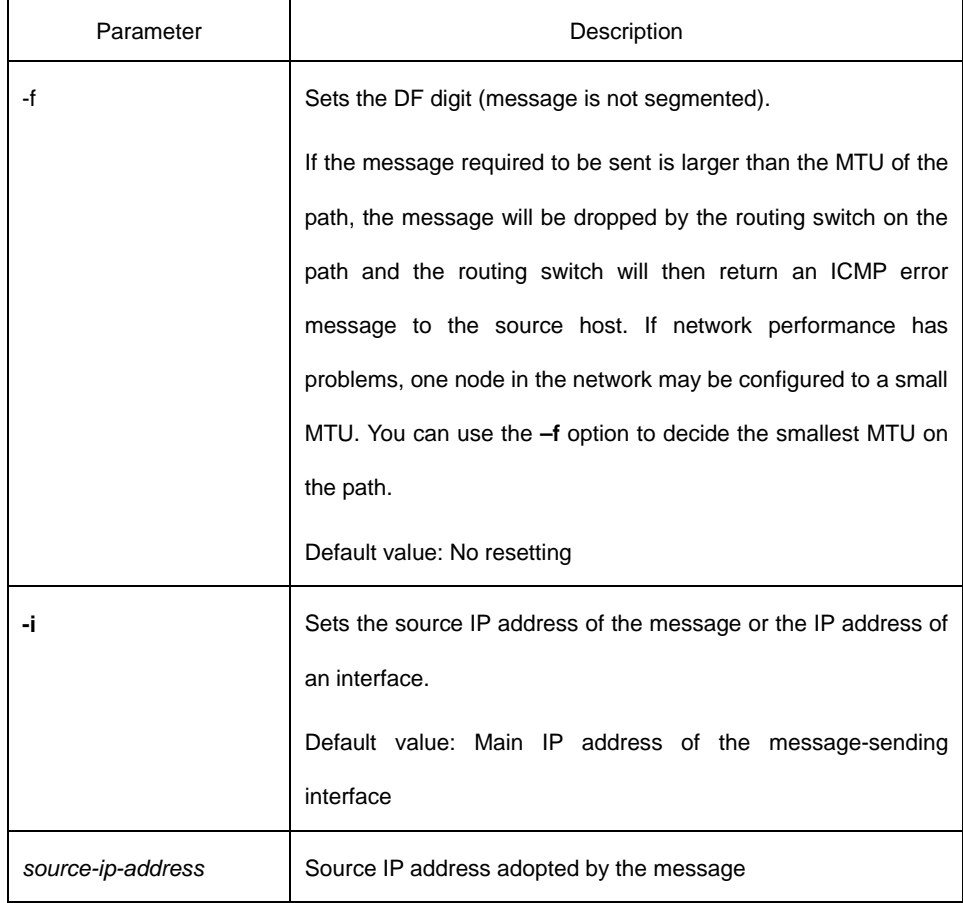

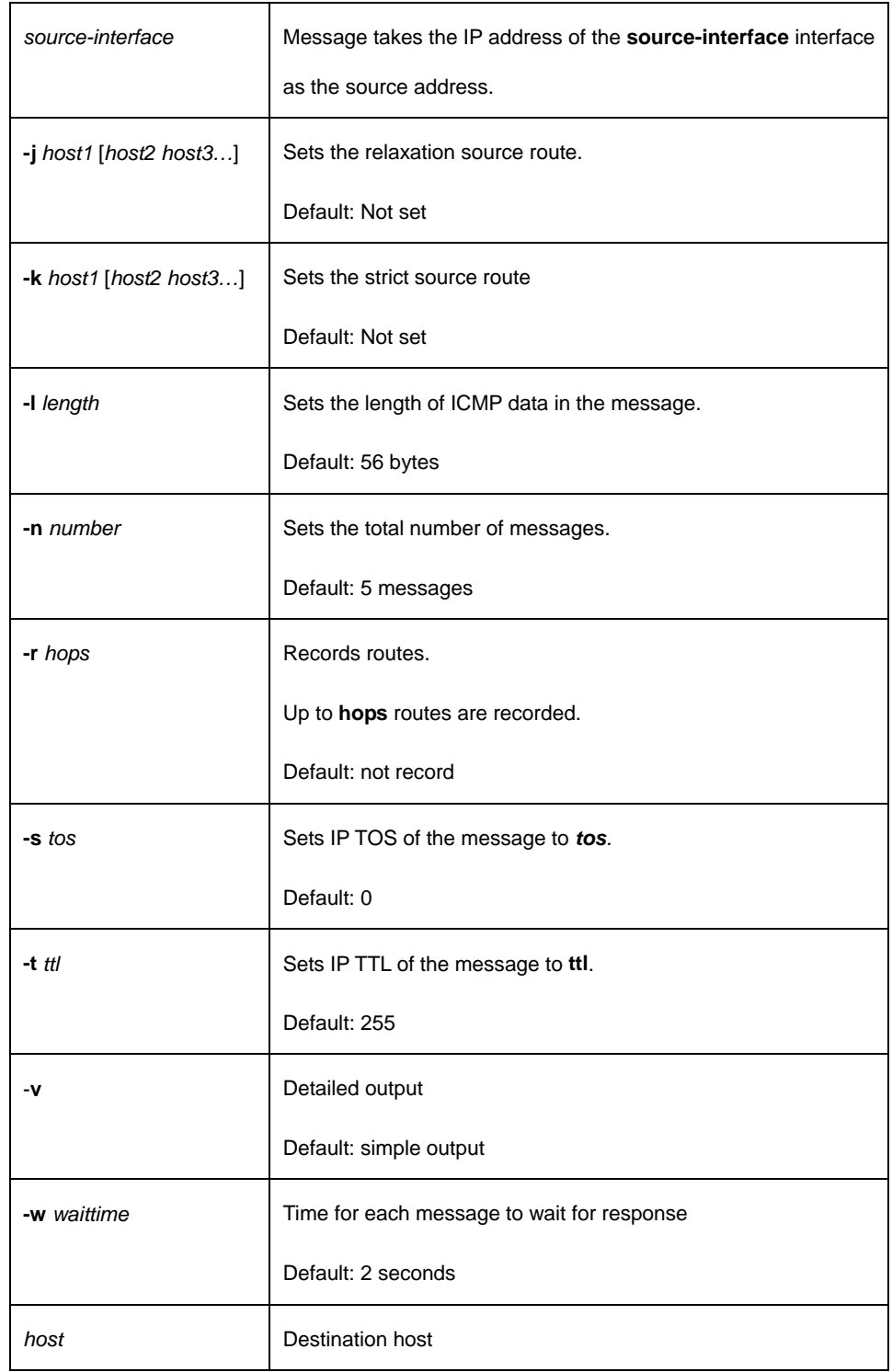

# **Command mode**

Management mode, global configuration mode and interface configuration mode

#### **Instruction**

The command supports that the destination address is the broadcast address or the multicast address. If the destination address is the broadcast address (255.255.255.255) or the multicast address, the ICMP request message is sent on all interfaces that support broadcast or multicast. The routing switch is to export the addresses of all response hosts. By pinging multicast address 224.0.0.1, you can obtain the information about all hosts in directly-connected network segment that support multicast transmission.

Press the **Q** key to stop the **ping** command.

Simple output is adopted by default.

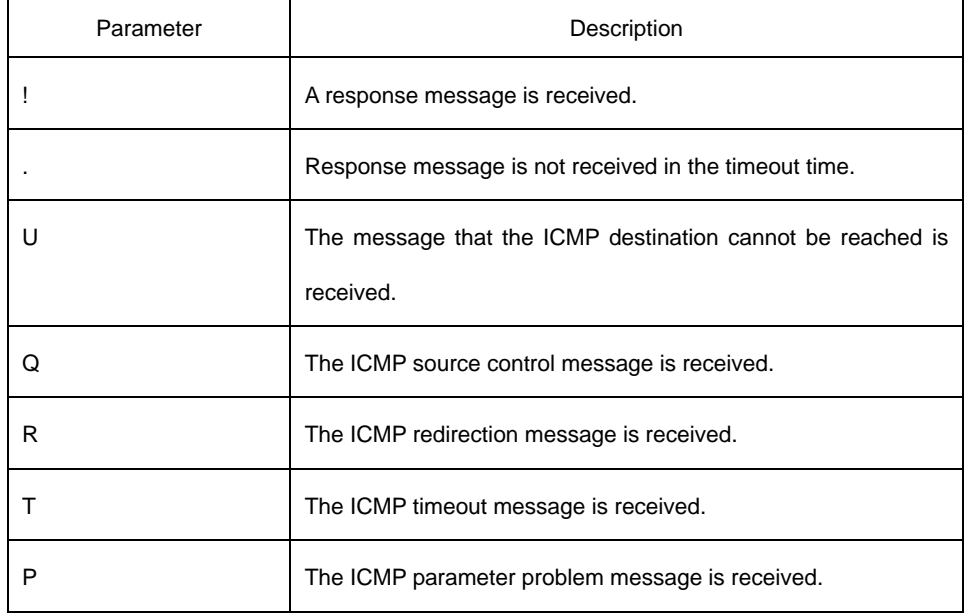

The statistics information is exported:

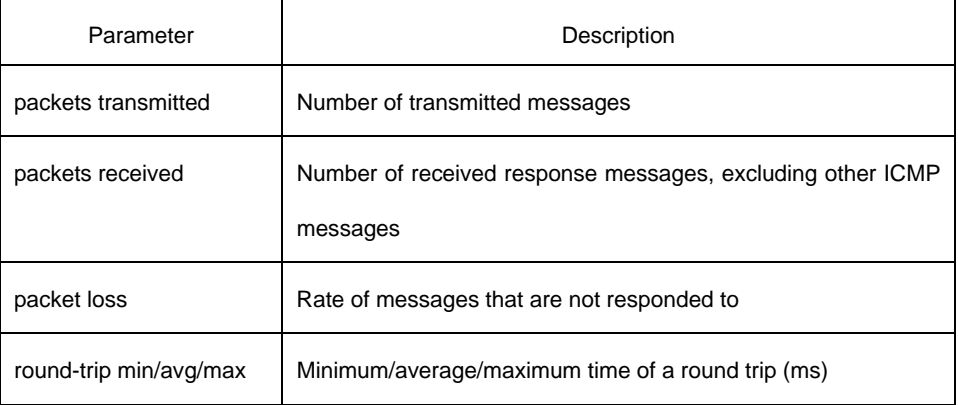

#### **Example**

switch#ping -l 10000 -n 30 192.168.20.125

PING 192.168.20.125 (192.168.20.125): 10000 data bytes

!!!!!!!!!!!!!!!!!!!!!!!!!!!!!!

--- 192.168.20.125 ping statistics ---

30 packets transmitted, 30 packets received, 0% packet loss

round-trip min/avg/max = 50/64/110 ms

#### **3.1.2 traceroute**

It is used to detect which routes have already reached the destination. You can transmit to the destination the UDP packets (or ICMP ECHO packets) of different TTLs to confirm which routes have come to the destination. Each router on this path has to deduct 1 from the TTL value before forwarding ICMP ECHO packets. Speaking from this aspect, TTL is an effective hop count. When the TTL value of a packet is deducted to zero, the router sends back to the source system the ICMP timeout message.

By checking the ICMP timetout message sent back by intermedial routers, you can confirm the routers. At the arrival of the destination, the traceroute sends a UPD packet whose port ID is larger than 30000; the destination node hence can only transmit back a Port Unreachable ICMP message. This reception of this message means the arrival of destination.

**traceroute** [**-i** source-ip-address ] [**-m** source-interface}] [**-j** host1 [host2 host3 …]] [**–k** host1 [host2, host3 …]] [**-p** port-number] [**-q** probe-count] [**-r** hops] [**-t** ttl] [**-w** *waittime*] [**-x icmp**] **host** 

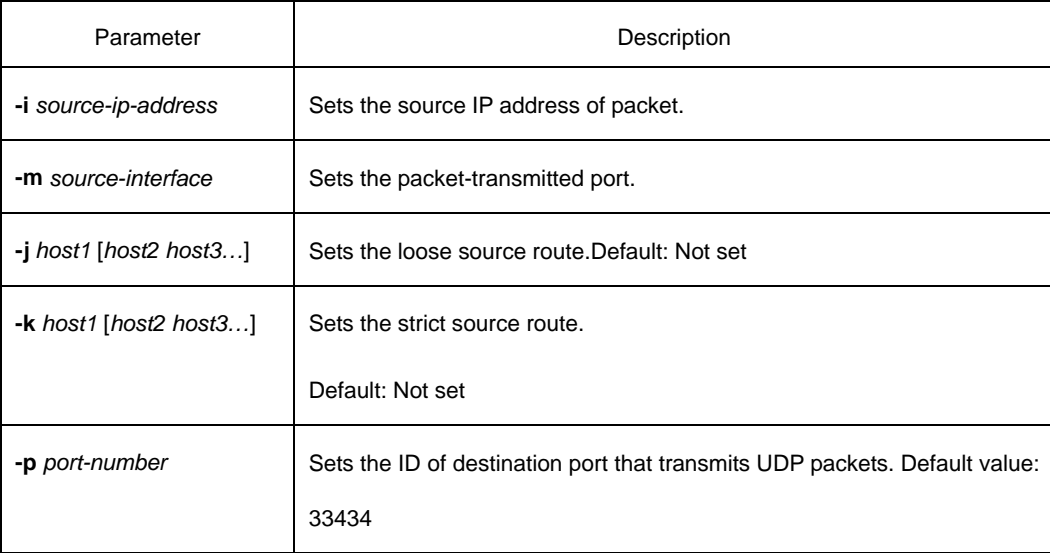

#### **Parameter**

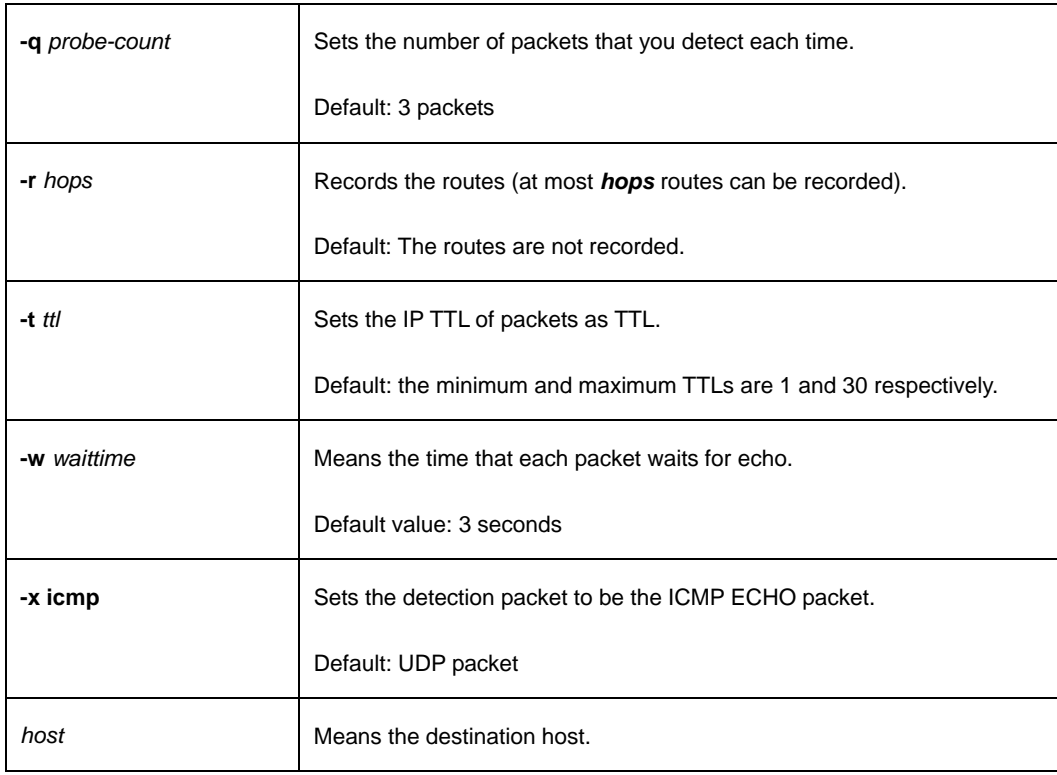

# **Command mode**

EXEC or global configuration mode

#### Explanation

The UDP packet is used for detection by default, but you can run **–x icmp** to replace it with ICMP ECHO for detection.

If you want to stop traceroute, press **q** or **Q**.

By default, the simple output information is as follows.

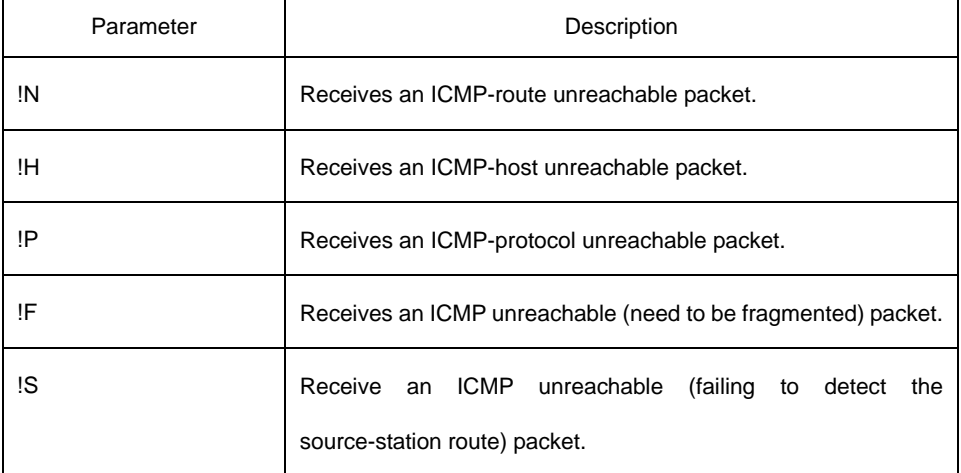

The exported statistics information is as follows:

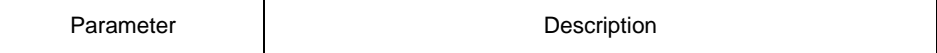

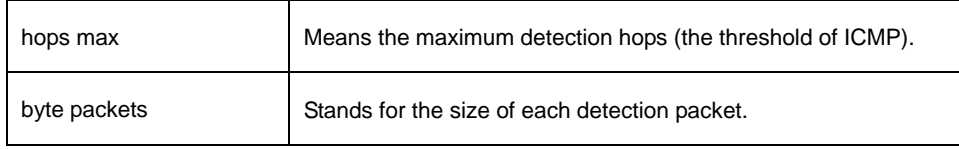

# **Example**

switch#traceroute 90.1.1.10

traceroute to 90.1.1.10 (90.1.1.10), 30 hops max, 36 byte packets

- 1 90.2.2.1 0 ms 0 ms 0 ms
- 2 90.1.1.10 0 ms 0 ms 0 ms

# 3.2 Fault Diagnosis Commands

The chapter describes the commands used for fault diagnosis. All the following commands are used to detect the reason of the fault. You can use other commands to remove the fault, such as the **debug** command.

The following are fault diagnosis commands:

- logging
- logging buffered
- $\bullet$  logging console
- $\bullet$  logging facility
- $\bullet$  logging monitor
- **•** logging on
- $\bullet$  logging trap
- service timestamps
- $\bullet$  clear logging
- $\bullet$  show break
- **•** show controller
- show debug
- $\bullet$  show logging

# **3.2.1 logging**

It is used to record the log information to the **syslog** server. **logging** *A.B.C.D*  **no logging** *A.B.C.D*

#### **Parameter**

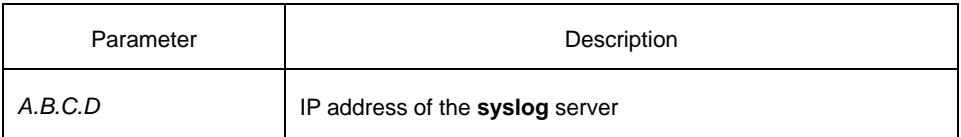

#### **Default:**

The log information is not recorded to the server.

#### **Command mode**

Global configuration

#### **Instruction**

It is used to record the log information to the designated **syslog** server. It can be used for many times to designate multiple **syslog** servers.

#### **Example**

logging 192.168.1.1

## **Related command**

logging trap

# **3.2.2 logging buffered**

It is used to record the log information to the memory of the switch. **logging buffered** [*size | level | dump* ]

#### **no logging buffered**

#### **Parameter**

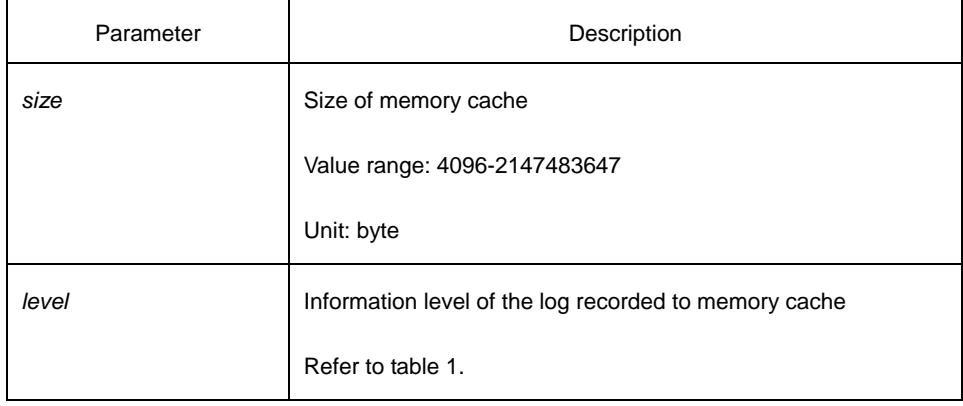

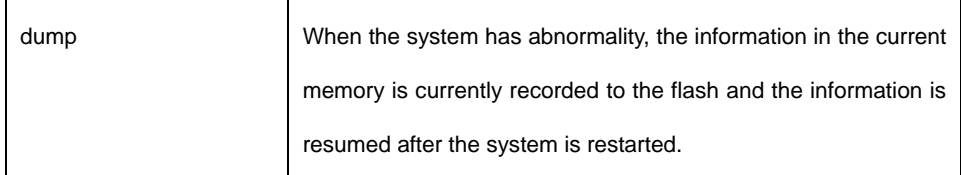

#### **Default**

The information is not recorded to the memory cache.

#### **Command mode**

Global configuration

# **Instruction**

The command records the log information to the memory cache of the switch. The memory cache is circularly used. After the memory cache is fully occupied, the latter information will cover the previous information.

You can use the **show logging** command to display the log information recorded in the memory cache of the switch.

Do not use big memory for it causes the shortage of memory.

| Prompt        | Level | Description            | <b>Syslog Definition</b> |
|---------------|-------|------------------------|--------------------------|
| emergencies   | 0     | System unusable        | LOG_EMERG                |
| alerts        | 1     | action<br>Immediate    | LOG_ALERT                |
|               |       | needed                 |                          |
| critical      | 2     | Critical conditions    | LOG_CRIT                 |
| errors        | 3     | Error conditions       | LOG_ERR                  |
| warnings      | 4     | Warning conditions     | LOG_WARNING              |
| notifications | 5     | Normal but significant | LOG_NOTICE               |
|               |       | condition              |                          |
| informational | 6     | Informational          | LOG_INFO                 |
|               |       | messages only          |                          |
| debugging     | 7     | Debugging messages     | LOG_DEBUG                |
|               |       |                        |                          |

Table 1 Level of log recording

#### **Related command**

**clear logging show loggin**

## **3.2.3 logging console**

Run the command **logging console** to control the information volume displayed on the console.

Run the command **no logging console** to forbid the log information to be displayed on the console:

**logging console** *level*

**no logging console**

#### **Parameter**

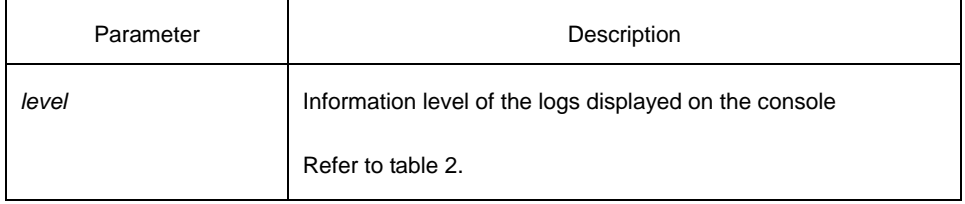

#### **Default**

None

# **Command mode**

Global configuration

# **Instruction**

After the information level is specified, information of this level or the lower level will be displayed on the console.

Run the command **show logging** to display the currently configured level and the statistics information recorded in the log.

|             | <br>20101011091000101119 |                               |                          |
|-------------|--------------------------|-------------------------------|--------------------------|
| Prompt      | Level                    | Description                   | <b>Syslog Definition</b> |
| emergencies | 0                        | System unusable               | LOG_EMERG                |
| alerts      | 1                        | Immediate<br>action<br>needed | LOG ALERT                |
| critical    | 2                        | <b>Critical conditions</b>    | LOG CRIT                 |

Table 2 Level of log recording

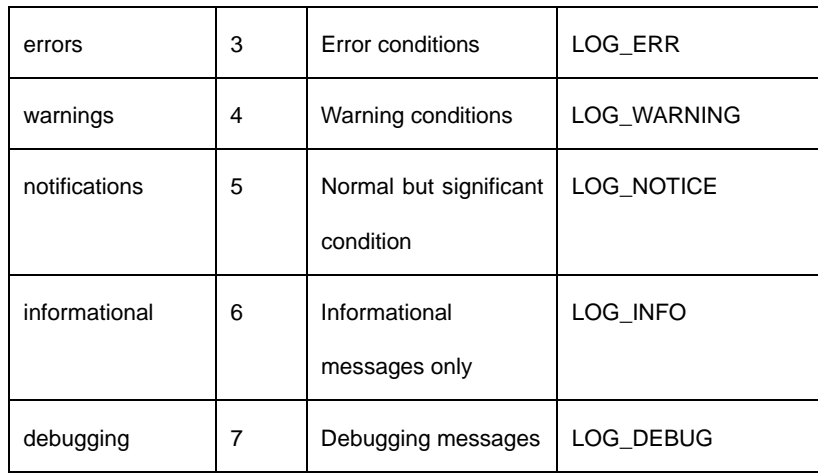

#### **Example**

logging console alerts

# **Related command**

# **logging facility show logging**

# **3.2.4 logging facility**

Run the command **logging facility** to configure to record specified error information. To restore to **local7**, run the command **no logging facility**.

**logging facility** *facility-type* **no logging facility** 

# **Parameter**

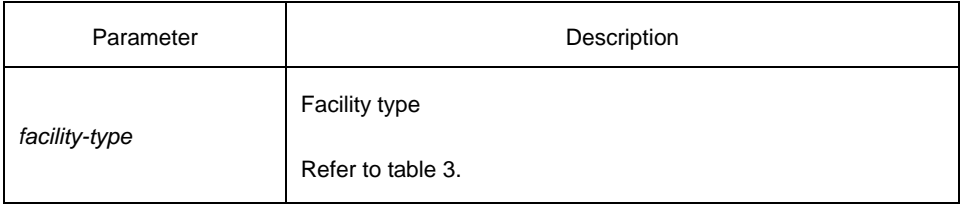

#### **Default**

local7

#### **Command mode**

Global configuration

# **Instruction**

| Type                 | Description                           |
|----------------------|---------------------------------------|
| auth                 | Authorization system                  |
| cron                 | Cron facility                         |
| daemon               | System daemon                         |
| kern                 | Kernel                                |
| local <sub>0-7</sub> | Reserved for locally defined messages |
| Ipr                  | Line printer system                   |
| mail                 | Mail system                           |
| news                 | <b>USENET</b> news                    |
| sys9                 | System use                            |
| sys10                | System use                            |
| sys11                | System use                            |
| sys12                | System use                            |
| sys13                | System use                            |
| sys14                | System use                            |
| syslog               | System log                            |
| user                 | User process                          |
| uucp                 | UNIX-to-UNIX copy system              |

Table 3 Facility type

# **Example**

logging facility kern

# **Related command**

# **logging console**

# **3.2.5 logging monitor**

Run the command **logging monitor** to control the information volume displayed on the terminal line.

Run the command **no logging monitor** to forbid the log information to be displayed on the terminal line.

# **logging monitor** *level* **no logging monitor**

#### **Parameter**

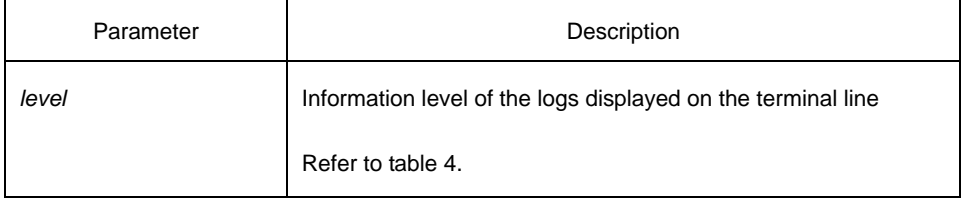

# **Default**

debugging

#### **Command mode**

Global configuration

# **Instruction**

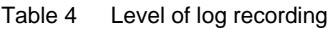

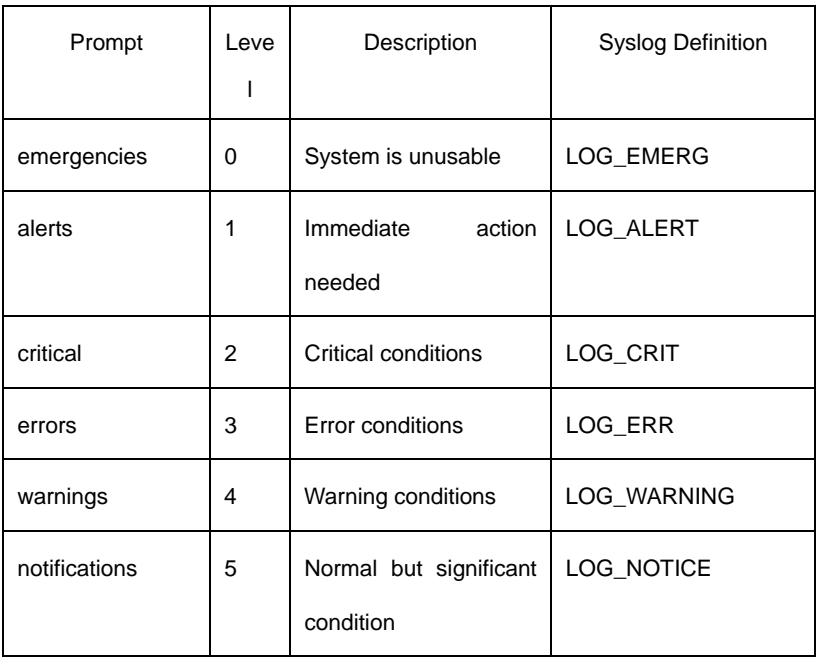

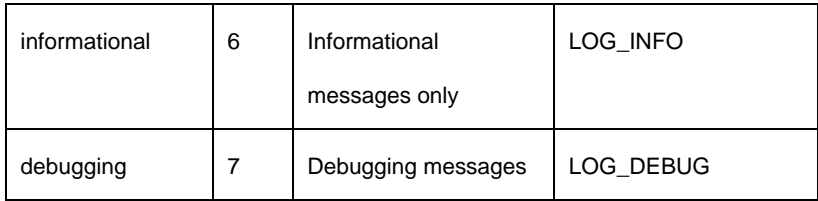

#### **Example**

logging monitor errors

#### **Related command**

#### **terminal monitor**

#### **3.2.6 logging on**

Run the command **logging on** to control the recording of error information.

Run the command **no logging on** to forbid all records.

**logging on**

**no logging on**

#### **Parameter**

None

#### **Default**

logging on

## **Command mode**

Global configuration

#### **Example**

switch\_config# **logging on** switch\_config# ^Z switch# Configured from console 0 by DEFAULT switch# **ping 192.167.1.1**

switch#ping 192.167.1.1 PING 192.167.1.1 (192.167.1.1): 56 data bytes !!!!!

```
--- 192.167.1.1 ping statistics --- 
5 packets transmitted, 5 packets received, 0% packet loss 
round-trip min/avg/max = 0/4/10 ms
switch#IP: s=192.167.1.111 (local), d=192.167.1.1 (FastEthernet0/0),
g=192.167.1.1, len=84, sending 
IP: s=192.167.1.1 (FastEthernet0/0), d=192.167.1.111 (FastEthernet0/0), 
len=84,rcvd 
IP: s=192.167.1.111 (local), d=192.167.1.1 (FastEthernet0/0), g=192.167.1.1, 
len=84, sending 
IP: s=192.167.1.1 (FastEthernet0/0), d=192.167.1.111 (FastEthernet0/0), 
len=84,rcvd 
IP: s=192.167.1.111 (local), d=192.167.1.1 (FastEthernet0/0), g=192.167.1.1, 
len=84, sending 
IP: s=192.167.1.1 (FastEthernet0/0), d=192.167.1.111 (FastEthernet0/0), 
len=84,rcvd 
IP: s=192.167.1.111 (local), d=192.167.1.1 (FastEthernet0/0), g=192.167.1.1, 
len=84, sending 
IP: s=192.167.1.1 (FastEthernet0/0), d=192.167.1.111 (FastEthernet0/0), 
len=84,rcvd 
IP: s=192.167.1.111 (local), d=192.167.1.1 (FastEthernet0/0), g=192.167.1.1, 
len=84, sending 
IP: s=192.167.1.1 (FastEthernet0/0), d=192.167.1.111 (FastEthernet0/0), 
len=84,rcvd
```

```
switch_config# no logging on
```
switch\_config# ^Z switch# switch# **ping** 192.167.1.1 PING 192.167.1.1 (192.167.1.1): 56 data bytes !!!!! --- 192.167.1.1 ping statistics --- 5 packets transmitted, 5 packets received, 0% packet loss round-trip min/avg/max =  $0/4/10$  ms

#### **Related command**

**logging logging buffered logging monitor** 

# **logging console**

# **3.2.7 logging trap**

Run the command **logging trap** to control the information volume recorded to the syslog server.

Run the command **no logging trap** to forbid the information to be recorded to the syslog server.

**logging trap** *level* **no logging trap**

# **Parameter**

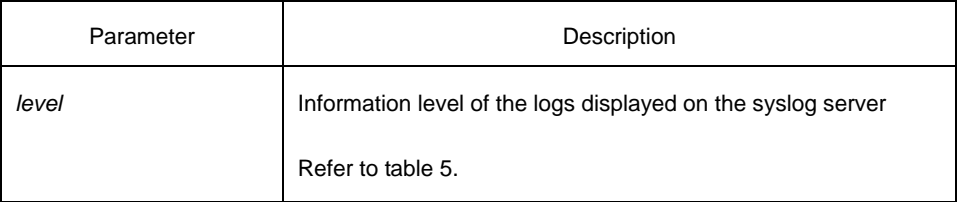

# **Default**

Informational

# **Command mode**

Global configuration

#### **Instruction**

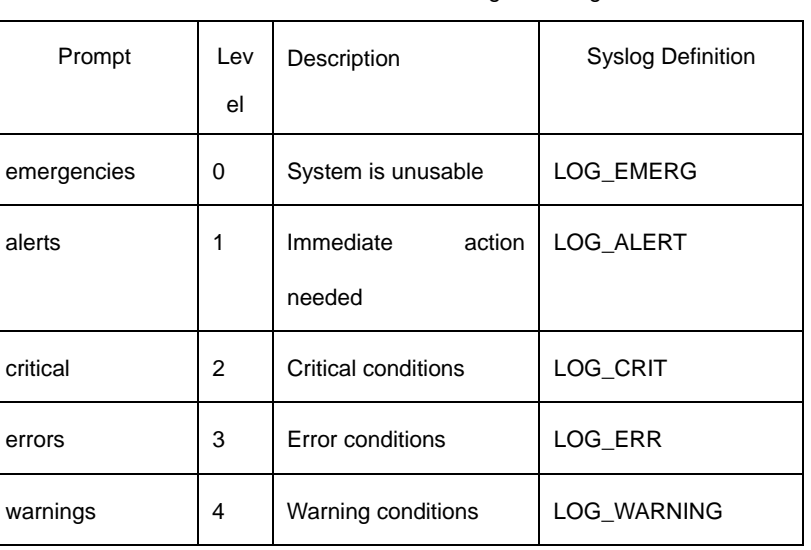

Table 5 Level of log recording

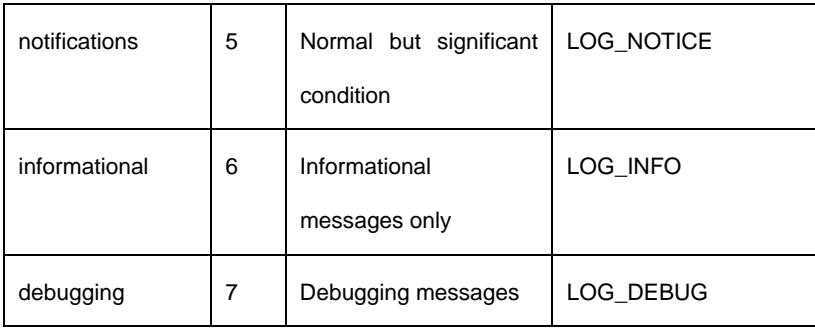

#### **Example**

logging 192.168.1.1 logging trap notifications

#### **Related command**

**logging**

#### **3.2.8 logging command**

To enable the command execution recording, run **logging command**. After this function is opened, a log will be generated for each of all entered commands, in which the line to execute this command, the command line, the execution result, the login line and the login address will be recorded.

You can use **no logging command** to disable this function.

#### **Parameter**

N/A

#### **Default value**

no logging command

# **Command mode**

Global configuration mode

# **Example**

Switch\_config#logging command

Switch\_config#Jul 11 15:26:56 %CMD-6-EXECUTE: `logging command ` return 0, switch(vty 0, 192.168.25.42).

## **Related command**

**logging** 

#### **3.2.9 logging source-interface**

This command is used to set the source port of log exchange. You can use **no logging source-interface** to disable this function.

#### **Parameter**

N/A

#### **Default value**

no logging source-interface

# **Command mode**

Global configuration mode

#### **Example**

Switch\_config# logging source-interface vlan 1

# **Related command**

**logging** 

# **3.2.10 logging history alerts**

This command is used to set the level of the historical log table to **alerts** (need to act immediately).

#### **Parameter**

N/A

# **Default value**

logging history warnings

# **Command mode**

Global configuration mode

# **Example**

Switch\_config#logging history alerts

# **Related command**

logging

# **3.2.11 logging history critical**

This command is used to set the level of the historical log table to **critical**.

#### **Parameter**

N/A

# **Default value**

logging history warnings

# **Command mode**

Global configuration mode

## **Example**

Switch\_config#logging history critical

# **Related command**

#### **logging**

# **3.2.12 logging history debugging**

This command is used to set the level of the historical log table to **debugging**.

#### **Parameter**

N/A

# **Default value**

logging history warnings

#### **Command mode**

Global configuration mode

#### **Example**

Switch\_config#logging history debugging

# **Related command**

**logging** 

# **3.2.13 logging history emergencies**

This command is used to set the level of the historical log table to **emergencies**.

# **Parameter**

N/A

#### **Default value**

logging history warnings

# **Command mode**

Global configuration mode

# **Example**

Switch\_config#logging history emergencies

#### **Related command**

**logging** 

# **3.2.14 logging history errors**

This command is used to set the level of the historical log table to **errors**.

#### **Parameter**

N/A

#### **Default value**

logging history warnings

# **Command mode**

Global configuration mode

#### **Example**

Switch\_config#logging history errors

# **Related command**

**logging** 

# **3.2.15 logging history informational**

This command is used to set the level of the historical log table to **informational**.

#### **Parameter**

N/A

#### **Default value**

logging history warnings

# **Command mode**

Global configuration mode

#### **Example**

Switch\_config#logging history informational

## **Related command**

**logging** 

# **3.2.16 logging history notifications**

This command is used to set the level of the historical log table to **notifications**.

#### **Parameter**

N/A

# **Default value**

logging history warnings

# **Command mode**

Global configuration mode

#### **Example**

Switch\_config#logging history notifications

# **Related command**

**logging** 

# **3.2.17 logging history warnings**

This command is used to set the level of the historical log table to **warnings**.

# **Parameter**

N/A

# **Default value**

logging history warnings

#### **Command mode**

Global configuration mode

#### **Example**

Switch\_config#logging history warnings

# **Related command**

#### **logging**

# **3.2.18 logging history rate-limit**

This command is used to set the log output rate.
#### **Parameter**

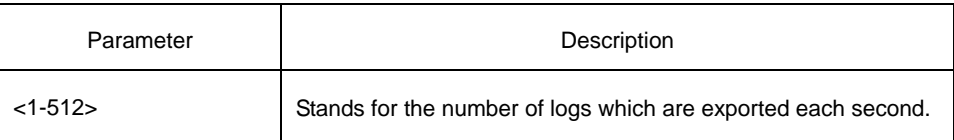

# **Default value**

logging history rate-limit 0

# **Command mode**

Global configuration mode

# **Example**

Switch\_config#logging history rate-limit 256

# **Related command**

**logging** 

# **3.2.19 logging history size**

This command is used to set the number of entries in the historical log table.

#### **Parameter**

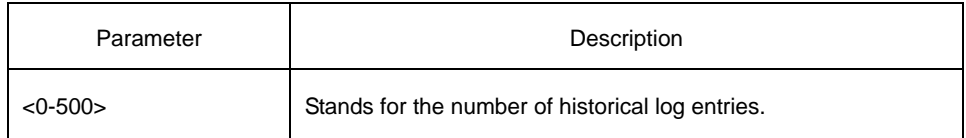

# **Default value**

logging history size 0

# **Command mode**

Global configuration mode

# **Example**

Switch\_config#logging history size 256

# **Related command**

**logging** 

# **3.2.20 service timestamps**

Run the command **service timestamps** to configure the time stamp that is added when the system is debugged or records the log information.

Run the command **no service timestamps** to cancel the time stamp that is added when the system is debugged or records the log information.

**service timestamps** [log|debug] [*uptime| datetime*] **no service timestamps** [log|debug]

#### **Parameter**

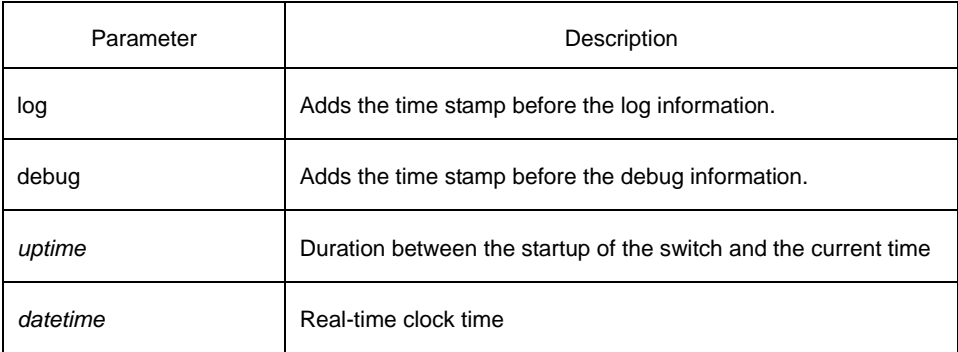

# **Default**

Service timestamps log date Service timestamps debug date

# **Command mode**

Global configuration

#### **Instruction**

The time stamp in the **uptime** form is displayed like HHHH:MM:SS, meaning the duration from the start-up of the switch to the current time. The time stamp in the **date** form is displayed like YEAR-MON-DAY HH:MM:SS, meaning the real-time clock time.

# **Example**

Service timestamps debug uptime

# **3.2.21 clear logging**

It is used to clear the log information recorded in the memory cache. **clear logging** 

#### **Parameter**

None

# **Command mode**

Management mode

# **Related command**

# **logging buffered show logging**

# **3.2.22 show break**

It is used to display the information about abnormal breakdown of the switch.

**show break** [*map-filename*]

### **Parameter**

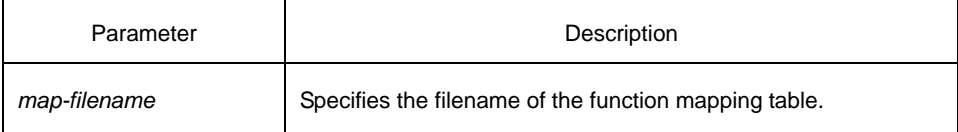

# **Default**

None

# **Command mode**

Management mode

### **Instruction**

It is used to display the information about abnormal breakdown of the switch, helping to find the cause of the abnormality.

# **Example**

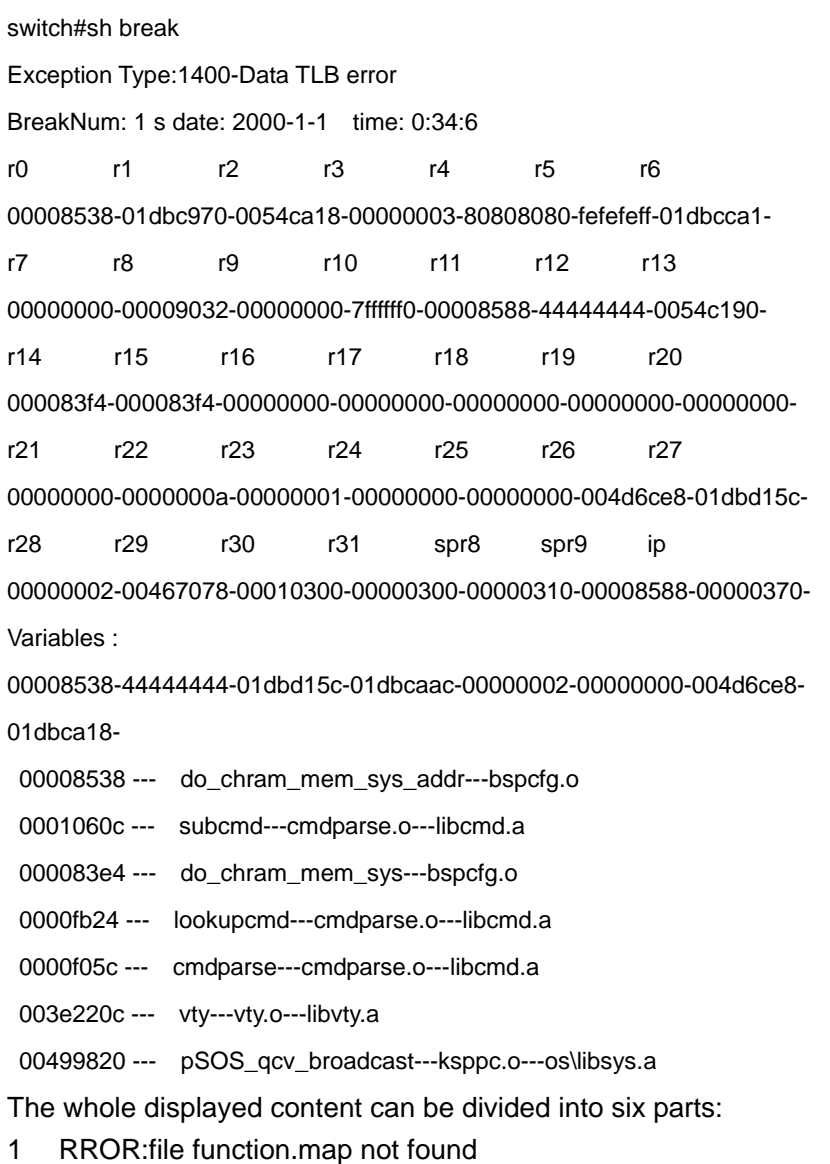

The prompt information means that the system has not been installed the software **function.map**, which does not affect the system running. If the version of the software **function.map** is not consistent with that of the switch, the system prompts that the version is not consistent.

2 Exception Type—Abnormal hex code plus abnormal name

#### 3 BreakNum

It is the current abnormal number. It means the number of abnormalities that the system has since it is powered on in the latest time. It is followed by the time when the abnormality occurs.

4 Content of the register

The common content of the register is listed out.

5 Variable area

The content in the stack is listed out.

6 Calling relationship of the number

If the **map** file is not installed on the system, only the function's address is displayed. If the **map** file is installed on the system, the corresponding function name, **.o** file name and **.a** file name are displayed.

The calling relationship is from bottom to top.

# **3.2.23 show debug**

It is used to display all the enabled debugging options of the switch. **show debug**

### **Parameter**

None

# **Command mode**

Management mode

#### **Example**

switch# show debug

Crypto Subsystem:

Crypto Ipsec debugging is on

Crypto Isakmp debugging is on

Crypto Packet debugging is on

# **Related command**

**debug** 

# **3.2.24 show logging**

It is used to display the state of logging (syslog). **show logging**

### **Parameter**

None

# **Command mode**

Management mode

### **Instruction**

It is used to display the state of logging (syslog), including the login information about the console, monitor and syslog.

# **Example**

switch# show logging

Syslog logging: enabled (0 messages dropped, 0 flushes, 0 overruns) Console logging: level debugging, 12 messages logged Monitor logging: level debugging, 0 messages logged Buffer logging: level debugging, 4 messages logged Trap logging: level informations, 0 message lines logged

Log Buffer (4096 bytes):

2000-1-4 00:30:11 Configured from console 0 by DEFAULT 2000-1-4 00:30:28 User DEFAULT enter privilege mode from console 0, level = 15

### **Related command**

**clear logging** 

# **Chapter 4 SSH Configuration Commands**

# **4.1.1 ip sshd enable**

#### **Command description**

**ip sshd enable no ip sshd enable** 

#### **Parameter**

None

#### **Default**

1024 bits

# **Instruction**

It is used to generate the rsa encryption key and then monitor the connection to the ssh server. The process of generating encryption key is a process of consuming the calculation time. It takes one or two minutes.

# **Command mode**

Global configuration mode

# **Example**

In the following example, the SSH service is generated. device\_config#ip sshd enable

# **4.1.2 ip sshd timeout**

#### **Command description**

**ip sshd timout** *time-length*  **no ip timeout** 

### **Parameter**

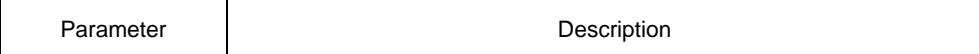

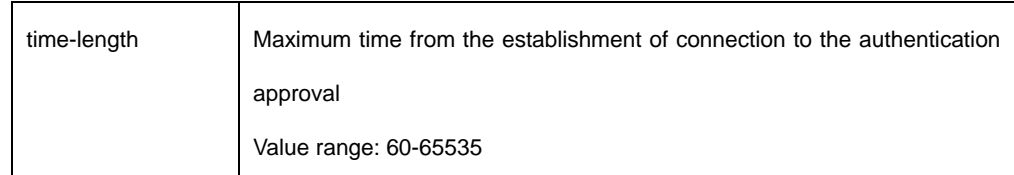

# **Default**

180 seconds

# **Instruction**

To prevent the illegal user from occupying the connection resources, the connections that are not approved will be shut down after the set duration is exceeded.

# **Command mode**

Global configuration mode

# **Example**

In the following example, the timeout time is set to 360 seconds: device\_config#ip sshd timeout 360

# **4.1.3 ip sshd auth-method**

### **Command description**

**ip sshd auth-method** *method*  **no sshd auth-method** 

#### **Parameter**

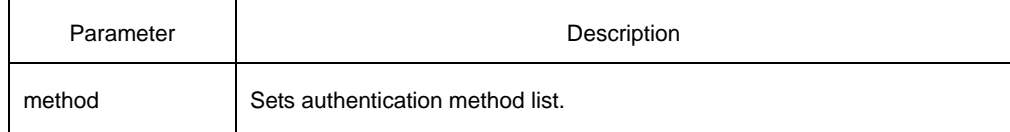

# **Default**

The **default** authentication method list is used.

# **Instrunction**

The ssh server uses the authentication method list of the login type.

#### **Command mode**

Global configuration mode

#### **Example**

In the following example, an **auth-ssh** authentication method list is configured and it is applied to the ssh server:

device\_config#aaa authentication login auth-ssh local

device\_config#ip sshd auth-method auth-ssh

### **4.1.4 ip sshd access-class**

# **Command description**

**ip sshd access-class** *access-list*  **no ip sshd access-class** 

#### **Parameter**

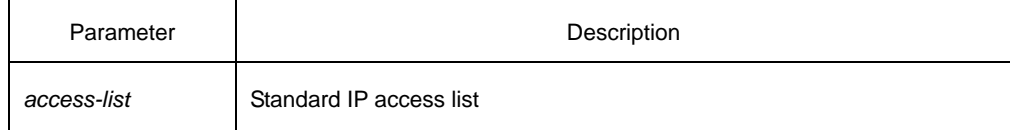

# **Default**

No access control list

# **Instrunction**

It is used to configure the access control list for the ssh server. Only the connections complying with the regulations in the access control list can be approved.

# **Command mode**

Global configuration mode

#### **Example**

In the following example, an **ssh-accesslist** access control list is configured and applied in the ssh server:

device\_config# ip access-list standard ssh-accesslist

device\_config\_std\_nacl#deny 192.168.20.40

device\_config#ip sshd access-class ssh-accesslist

# **4.1.5 ip sshd auth-retries**

# **Command description**

**ip sshd auth-retries** *times*  **no ip sshd auth-retries** 

### **Parameter**

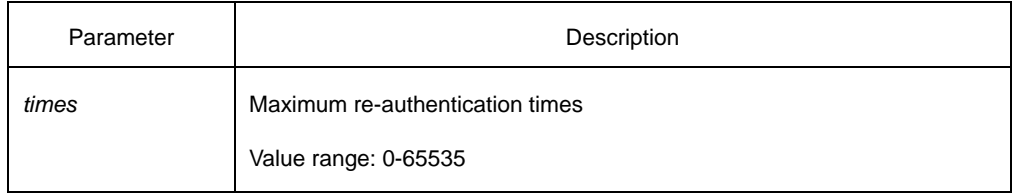

# **Default**

3 times

# **Instrunction**

The connection will be shut down when the re-authentication times exceeds the set times.

### **Command mode**

Global configuration mode

# **Example**

In the following example, the maximum re-authentication times is set to five times:

device\_config#ip sshd auth-retries 5

# **4.1.6 ip sshd clear**

# **Command description**

**ip sshd clear** *ID* 

### **Parameter**

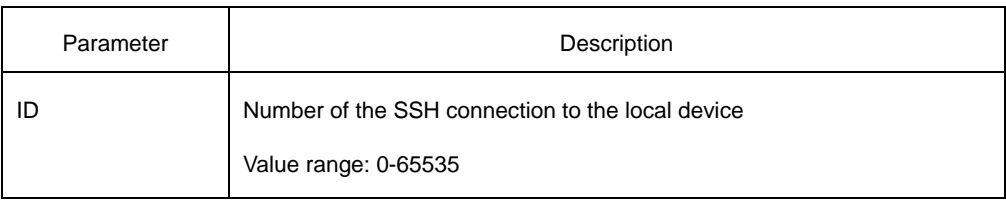

# **Default**

N/A

### **Instruction**

It is used to mandatorily close the incoming ssh connection with the specified number. You can run the command **show ip sshd line** to check the current incoming connection's number.

#### **Command mode**

Global configuration mode

### **Example**

In the following example, the No.0 incoming connection is mandatorily closed:

device\_config#ip sshd clear 0

# **4.1.7 ip sshd silence-period**

#### **Syntax**

**ip sshd silence-period** *time-length*  **no ip sshd silence-period**

#### **Parameter**

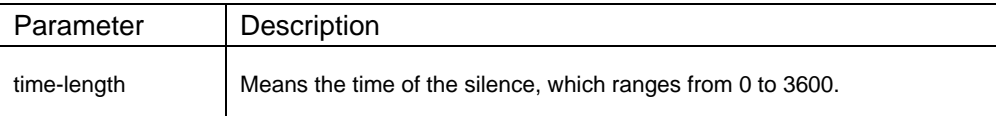

#### **Default value**

60s

# **Remarks**

This command is used to set the login silence period. After the accumulated login failures exceed a certain threshold, the system regards that there exist attacks and disables the SSH service in a period of time, that is, the system enters the login silence period. The silence period is set by the **ip sshd silence-period** command. The default silence period is 60 seconds. The allowable login failures are set by the **ip sshd auth-retries** command, whose default value is 6.

# **Command mode**

Global configuration mode

# **Example**

The following example shows how to set the silence period to 200 seconds.

switch\_config#ip sshd silence-period 200

# **4.1.8 ip sshd sftp**

# **Syntax**

**ip** sshd **sftp no ip** sshd **sftp**

### **Parameter**

N/A

# **Default value**

N/A

#### **Remarks**

This command is used to enable the SFTP function. The SFTP function refers to the secure file transmission system based on SSH, of which the authentication procedure and data transmission are encrypted. Though it has low transmission efficiency, network security is highly improved.

# **Command mode**

Global configuration mode

# **Example**

The following example shows how to enable the SFTP function. switch\_config#ip sshd sftp

# **4.1.9 ip sshd save**

# **Syntax**

ip sshd save

no ip sshd save

#### **Parameter**

N/A

### **Default value**

N/A

# **Remarks**

This command is used to save the initial key. When the SSH server is restarted, the key will be first read from the flash; if the key reading is successful, the recalculation of key will be avoided and the startup time will be shortened.

# **Command mode**

Global configuration mode

### **Example**

The following example shows how to enable the key protection function.

switch\_config#ip sshd save

# **4.1.10 ip sshd disable-aes**

#### **Syntax**

ip sshd disable-aes no ip sshd disable-aes

#### **Parameter**

N/A

#### **Default value**

The AES encryption algorithm is forbidden.

### **Remarks**

This command is used to decide whether to use the AES algorithm during the encryption algorithm negotiation. The AES algorithms such as aes128-cbc and aes256-cbc are not used by default.

# **Command mode**

Global configuration mode

# **Example**

The following example shows how to disable the AES encryption algorithm.

switch\_config#ip sshd disable-aes

# **4.1.11 ssh**

# **Command description**

**ssh –l** *userid* **–d** *destIP* **[-c {des|3des|blowfish }] [-o**  *numberofpasswdprompts***] [-p** *port***]**

# **Parameter**

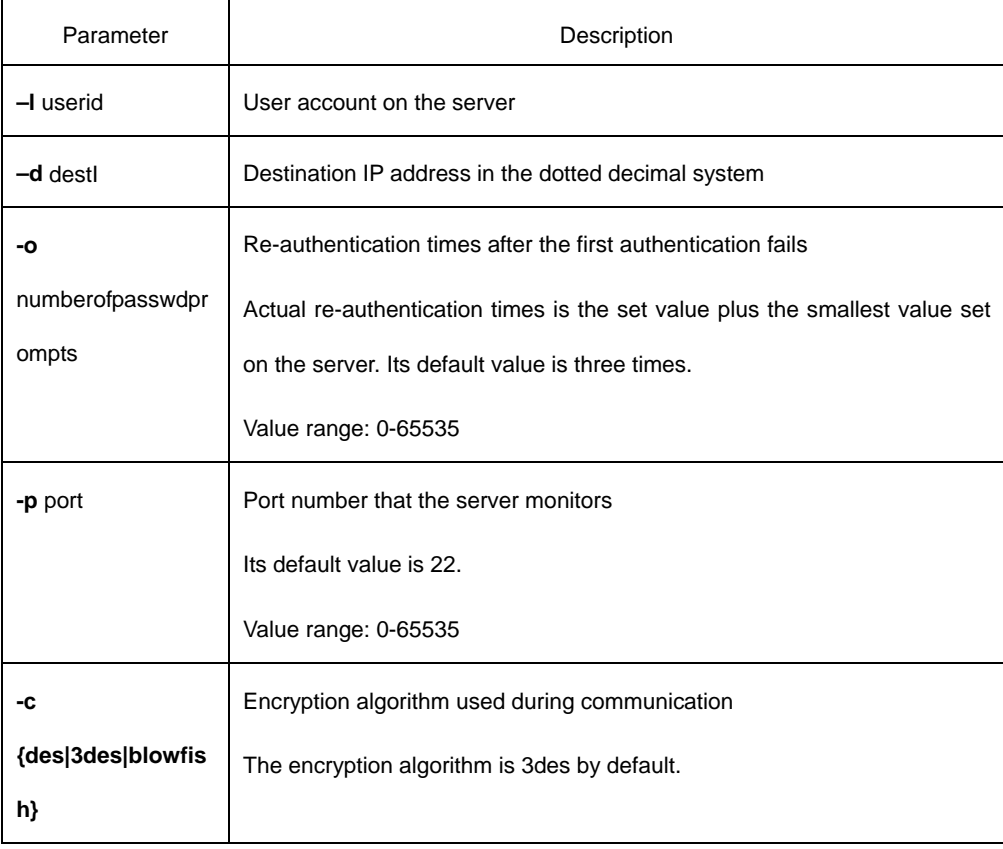

# **Default**

N/A

### **Instruction**

The command is used to create a connection with the remote ssh server.

### **Command mode**

Privileged mode

#### **Example**

In the following example, a connection with the ssh server whose IP address is 192.168.20.41 is created. The account is **zmz** and the encryption algorithm is **blowfish**:

device#ip ssh –l zmz –d 192.168.20.41 –c blowfish

# **4.1.12 show ssh**

#### **Command description**

**show ssh**

#### **Parameter**

None

#### **Default value**

N/A

#### **Instrunction**

It is used to display the sessions on the ssh server.

# **Command mode**

Privileged mode

### **Example**

In the following example, the sessions on the ssh server are displayed: device#show ssh

# **4.1.13 show ip sshd**

# **Command description**

**show ip sshd**

# **Parameter**

None

### **Default value**

N/A

# **Instrunction**

It is used to display the current state of the ssh server.

# **Command mode**

Privileged mode

### **Example**

In the following example, the current state of the ssh server is displayed:

device#show ip sshd